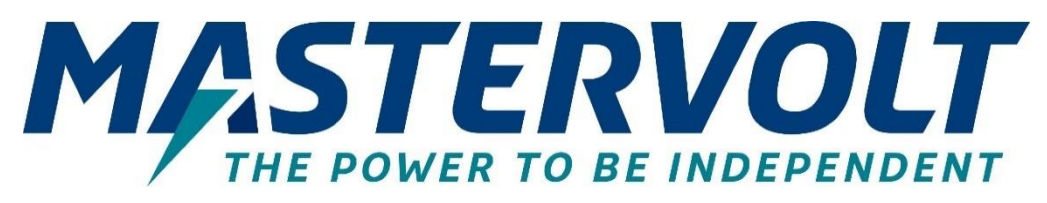

# **Mac Plus**

## BI-DIRECTIONAL DC-DC CHARGER

48/12-50, 12/48-15, 48/24-30, 24/48-15

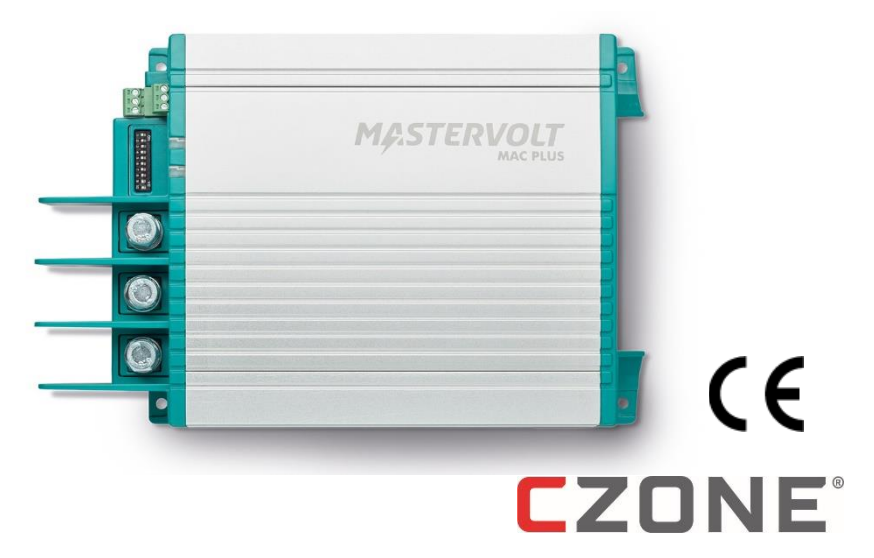

## USER AND INSTALLATION MANUAL

- $[EN]$ NL **DE** FR ES IT
	- For the latest version of this manual, visit our website:
	- Ga om deze handleiding in andere talen te downloaden naar onze website:
	- Um diese Anleitung in anderen Sprachen herunterzuladen, besuchen Sie bitte unsere Website:
	- Pour télécharger ce manuel dans d'autres langues, consultez notre site Web :
	- Para descargar este manual en otros idiomas, visite nuestro sitio web:
	- Per scaricare questo manuale in altre lingue, visitare la pagina del prodotto sul nostro sito Web:

www.mastervolt.com

#### **TABLE OF CONTENTS**

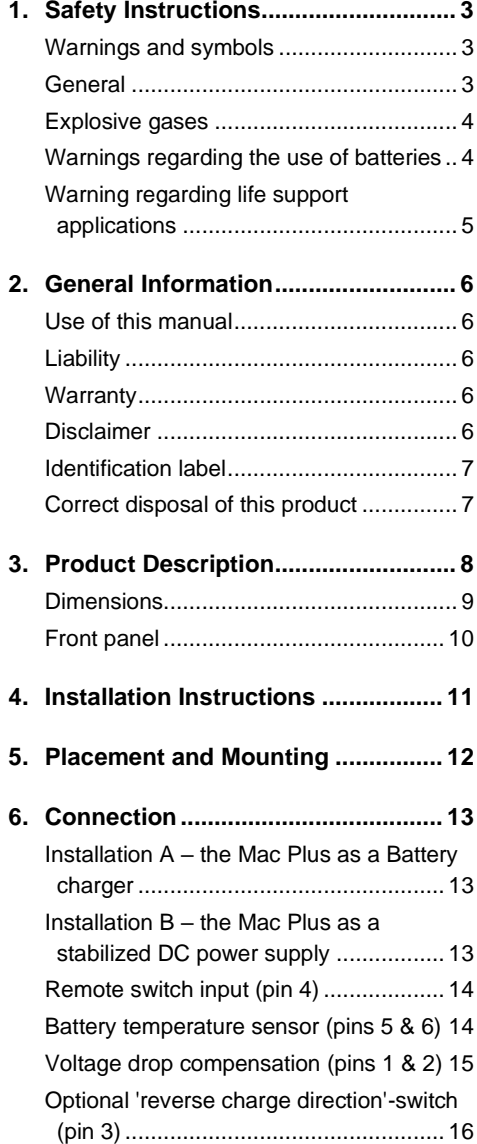

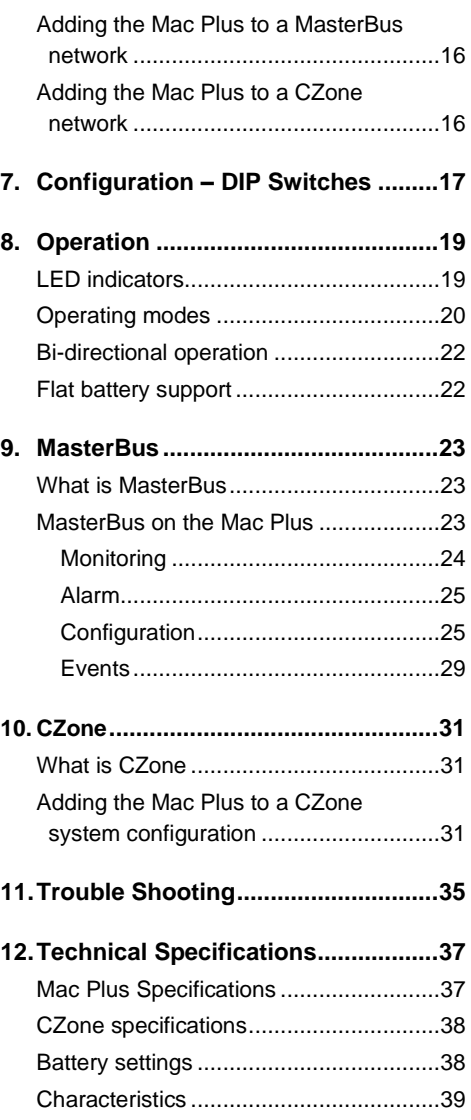

## <span id="page-2-0"></span>**1. Safety Instructions**

This chapter describes important safety and operating instructions for use of a Mac Plus in residential, vehicle (RV) and marine applications.

## **READ AND SAVE THESE INSTRUCTIONS**

#### <span id="page-2-1"></span>**Warnings and symbols**

Safety instructions and warnings are marked in this manual and on the product by the following pictograms:

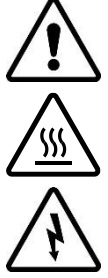

### **CAUTION!**

Special information, commands and prohibitions in order to prevent damage.

#### **CAUTION!**

The addition of this symbol to a caution indicates that the surface may be warm.

#### **WARNING!**

A WARNING refers to possible injury to the user or installer or significant material damage to the Mac Plus if the installer / user does not (carefully) follow the stated procedures.

#### <span id="page-2-2"></span>**General**

- 1 Before using the Mac Plus, read all instructions and cautionary markings on the Mac Plus, the batteries, and all appropriate sections of the manual.
- 2 To reduce the risk of electric shock Do not expose the Mac Plus to rain, snow, spray, moisture, excessive pollution and condensing circumstances. To reduce risk of fire hazard, do not cover or obstruct the ventilation openings. Do not install the Mac Plus in a poorly ventilated room, this may result in overheating.
- 3 Use of an attachment or spare part, not recommended or sold by Mastervolt, may result in a risk of fire, electric shock, or injury to persons.
- 4 The Mac Plus is designed to be permanently connected to a DC electrical system. Installation of, and work on the Mac Plus, may be carried out only by a qualified, authorized and trained technician or electrician, consistent with the locally applicable standards and regulations.
- 5 Make sure that all wiring is properly installed and in good electrical condition; and that wire size is large enough for DC current rating of the Mac Plus. Check the wiring on a regular base, at least once a year. Do not use the Mac Plus when the wiring is undersized or damaged. Replace damaged wires immediately.
- 6 Do not operate the Mac Plus if it has received a sharp blow, been dropped, or otherwise damaged in any way; take it to a qualified service technician.

## $\mathcal{A}$  | Mac Plus 48V Models – User and Installation Manual

- 7 Except for the connection compartment, the Mac Plus may not be opened or disassembled. There are no serviceable parts inside the cabinet. Take it to a qualified, authorized and trained service technician when service or repair is required. Incorrect reassembly may result in a risk of electric shock or fire.
- 8 To reduce risk of electric shock, disconnect the Mac Plus from the DC electrical system before attempting any maintenance or cleaning. Turning off controls will not reduce this risk.
- 9 The Mac Plus may not be used by children or by those who cannot read and understand the manual if they are not supervised by a responsible person who can guarantee that the charger is being used in a safe manner. Keep the charger away from children.
- 10 Short circuiting or reversing polarity will lead to serious damage to batteries, Mac Plus, wiring as well as accessories. Fuses cannot prevent damage caused by reversed polarity and the warranty will be void.
- 11 In case of fire, you must use the fire extinguisher which is appropriate for electrical equipment.
- 12 If applied in a marine application in the United States, external connections to the Mac Plus shall comply with the United States Coast Guard Electrical Regulations (33CFR183, Sub part I).

#### <span id="page-3-0"></span>**Explosive gases**

- 1 WARNING WORKING IN VICINITY OF A LEAD-ACID BATTERY IS DANGEROUS. BATTERIES GENERATE EXPLOSIVE GASES DURING NORMAL BATTERY OPERATION. FOR THIS REASON, IT IS OF UTMOST IMPORTANCE THAT EACH TIME BEFORE USING THE Mac Plus, YOU READ THIS MANUAL AND FOLLOW THE INSTRUCTIONS EXACTLY.
- 2 To reduce risk of battery explosion, follow these instructions and those published by battery manufacturer and manufacturer of any equipment you intend to use in vicinity of the battery. Review cautionary marking on these products.
- 3 DANGER: To reduce the risk of explosion Never use the Mac Plus in situations where there is danger of gas or dust explosion.

#### <span id="page-3-1"></span>**Warnings regarding the use of batteries**

- 1 Someone should be within range of your voice or close enough to come to your aid when you work near a battery.
- 2 Have plenty of fresh water and soap nearby in case battery acid contacts skin, clothing, or eyes.
- 3 Wear complete eye protection and clothing protection. Avoid touching eyes while working near battery.
- 4 If battery acid contacts skin or clothing, wash immediately with soap and water. If acid enters eye, immediately flood eye with running cold water for at least 10 minutes and get medical attention immediately.
- 5 NEVER smoke or allow a spark or flame in vicinity of battery or engine.

#### Mac Plus 48V Models – User and Installation Manual

- 6 Do not short circuit batteries, as this may result in explosion and fire hazard! Be extra cautious to reduce risk of dropping a metal tool onto a battery. It might spark or short-circuit battery or other electrical part that may cause explosion.
- 7 Remove personal metal items such as rings, bracelets, necklaces, and watches when working with a battery. A battery can produce a short-circuit current high enough to weld a ring or the like to metal, causing a severe burn.
- 8 Do not use Mac Plus for charging non-rechargeable batteries that are commonly used with home appliances. These batteries may burst and cause injury to persons and damage to property.
- 9 NEVER charge a frozen battery.
- 10 Excessive battery discharge and/or high charging voltages can cause serious damage to batteries. Do not exceed the recommended limits of discharge level of your batteries.
- 11 If it is necessary to remove a battery, always remove grounded terminal from battery first. Make sure all accessories are off, so as not to cause an arc.
- 12 Be sure that the area around battery is well ventilated while battery is being charged. Refer to the recommendations of the battery manufacturer.
- 13 Batteries are heavy! It may become a projectile if it is involved in an accident! Ensure adequate and sure mounting and always use suitable handling equipment for transportation.

#### <span id="page-4-0"></span>**Warning regarding life support applications**

Do not use the Mac Plus for applications in any medical equipment intended for use as a component of a life support system. For this type of use a specific written agreement between the customer and Mastervolt is required.

#### <span id="page-5-0"></span>**2. General Information**

#### <span id="page-5-1"></span>**Use of this manual**

This manual serves as a guideline for the safe and effective operation and maintenance of the following Mac Plus models:

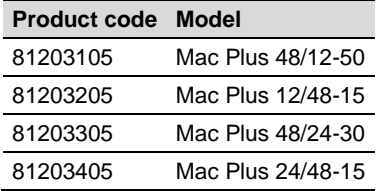

These models are further referred to as "Mac Plus".

#### <span id="page-5-2"></span>**Liability**

Mastervolt can accept no liability for:

- Consequential damage resulting from the use of the Mac Plus.
- Possible errors in the included manual and the consequences of these.
- Use that is inconsistent with the purpose of the product.

#### <span id="page-5-3"></span>**Warranty**

The Mastervolt product warranty covers the Mac Plus for the first two years after the purchase date, on the condition that the product is installed and used according to the instructions in this manual. Installation or use that do not comply with these instructions may result in under performance, damage or failure of the product and may void this warranty. The warranty is limited to the cost of repair and/or replacement of the product. Costs of labor or shipping are not covered by this warranty.

#### <span id="page-5-4"></span>**Disclaimer**

Our products are subject to continual development and improvement. Therefore, additions or modifications to the products may cause changes to the technical data and functional specifications. No rights can be derived from this document. Please consult our most current Terms & Conditions of Sale.

#### <span id="page-6-0"></span>**Identification label**

Important technical information required for service, maintenance & secondary delivery of parts can be derived from the identification label. The following picture is only an example!

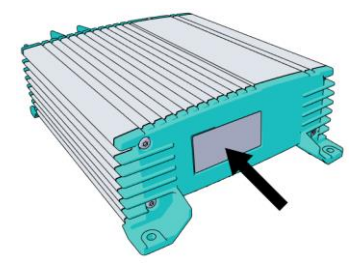

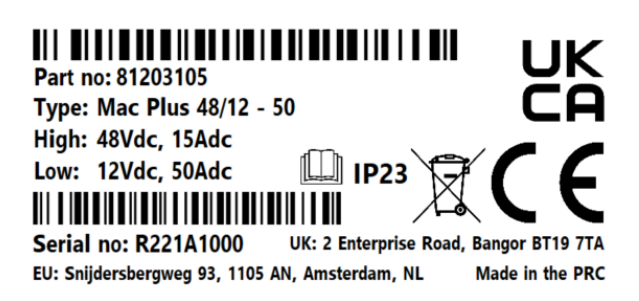

(Serial number R221**A**1000 with device hardware version **A**)

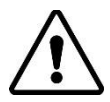

## **CAUTION!**

Never remove the identification label. This will void the warranty.

#### <span id="page-6-1"></span>**Correct disposal of this product**

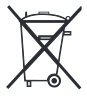

This product is designed and manufactured with high quality materials and components, which can be recycled and reused. Act according to your local rules and do not dispose of your old products with your normal household waste. The correct disposal of your old product will help prevent potential negative consequences to the environment and human health.

#### <span id="page-7-0"></span>**3. Product Description**

The Mac Plus charger converts a DC (battery) voltage to a regulated DC voltage. The left side is the high side (36/48V) and the right side is the low side (12/24V). The Mac Plus can use each side as input or output. The default direction of the current flow is indicated by the product name. So a Mac Plus 48/12-50 uses the 48V as input and the 12V as output. Selection of the direction of the current flow is controlled through MasterBus event configuration, CZone circuit configuration, or a remote switch. Reversing the charge direction is typically used for boosting the starter battery.

Application examples:

- situations where the electrical power system voltage is 48V but the loads are still 12V
- to charge a 48V lithium service bank, while driving/boating
- to charge a 12V starter battery, while connected to the grid

The Mac Plus can be used as:

- a 3-Step+ battery charger or
- a stabilized DC power supply.

The Mac Plus can only be used in installations with a negative ground.

#### <span id="page-8-0"></span>**Dimensions**

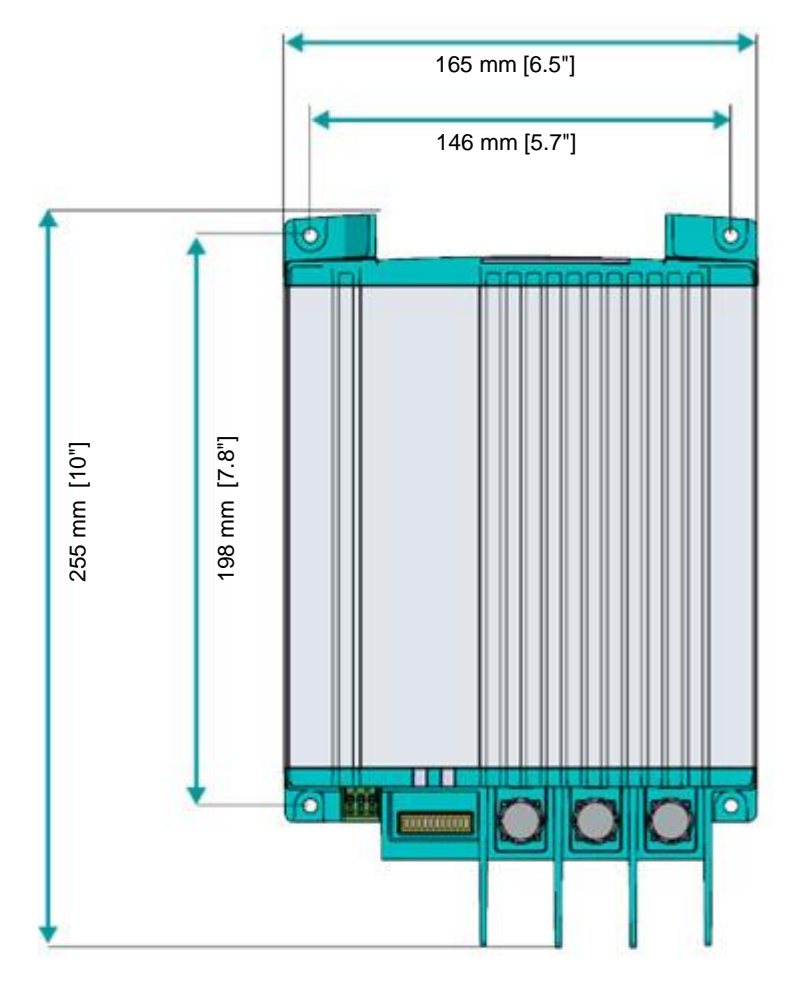

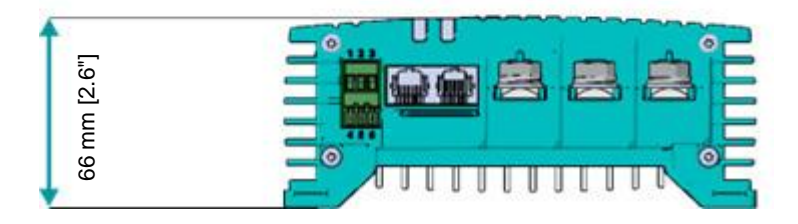

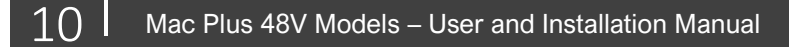

#### <span id="page-9-0"></span>**Front panel**

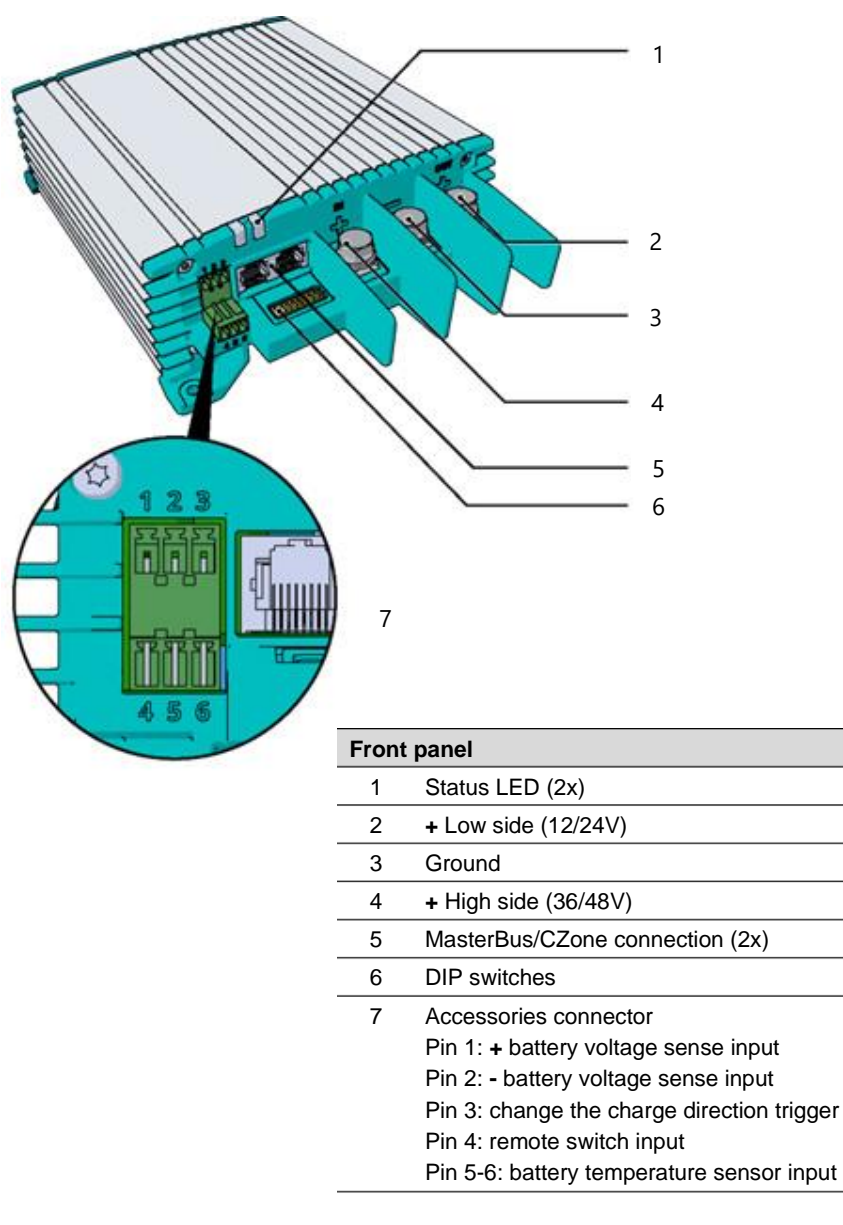

## <span id="page-10-0"></span>**4. Installation Instructions**

In addition to the Mac Plus the delivery includes:

- Battery temperature sensor;
- Mastervolt-CZone drop cable (1m) ;
- MasterBus Terminator;
- User and installation manual.

#### Installation steps:

- 1 Place and mount the Mac Plus, see chapter [5;](#page-11-0)
- 2 Connect the Mac Plus, see chapter [6;](#page-12-0)
- 3 Configure the Mac Plus, see chapters [7](#page-16-0) and [9](#page-22-0) or [10.](#page-30-0)

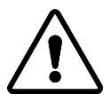

## **CAUTION**

Read the entire manual before installing the Mac Plus. Keep the manual at a safe location for future reference.

- Operating temperature range: -20 up to +60 ºC, >40 ºC derating power  $[-4 \text{ up to } +140 \degree F, >104 \degree F$  derating power].
- Never use the Mac Plus at a location where there is danger of gas or dust explosions.
- Mount the Mac Plus in such a way that obstruction of the airflow is prevented. This device requires a minimum of 10 cm (4") of clearance on every side.
- Do not mount the Mac Plus straight above batteries that might release corrosive sulphur fumes.
- Be sure that the output of the supplying source is switched off during installation. Also be sure that no load is connected to the batteries during installation, to prevent hazardous situations.
- Use cables with an appropriate size, see the following table.

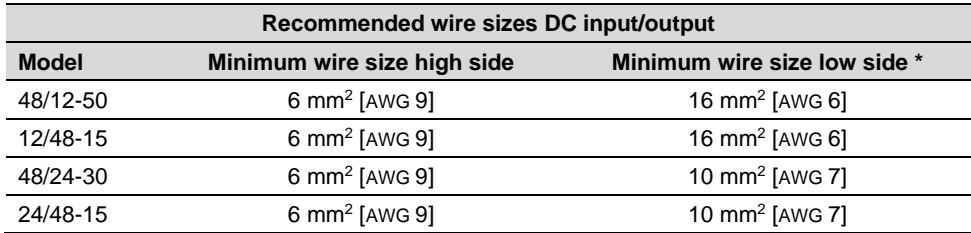

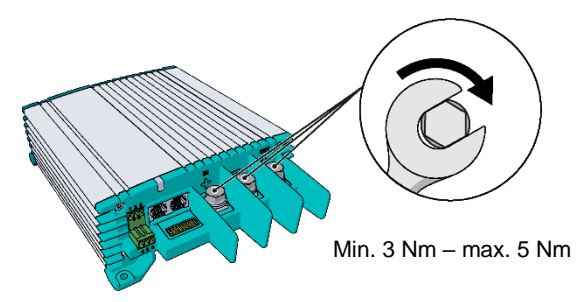

\* If bi-directionality is used, both sides can be input and output. In that case, select one size bigger for the low side wire size.

## <span id="page-11-0"></span>**5. Placement and Mounting**

Mount the Mac Plus with four M5 screws to a solid flat surface.

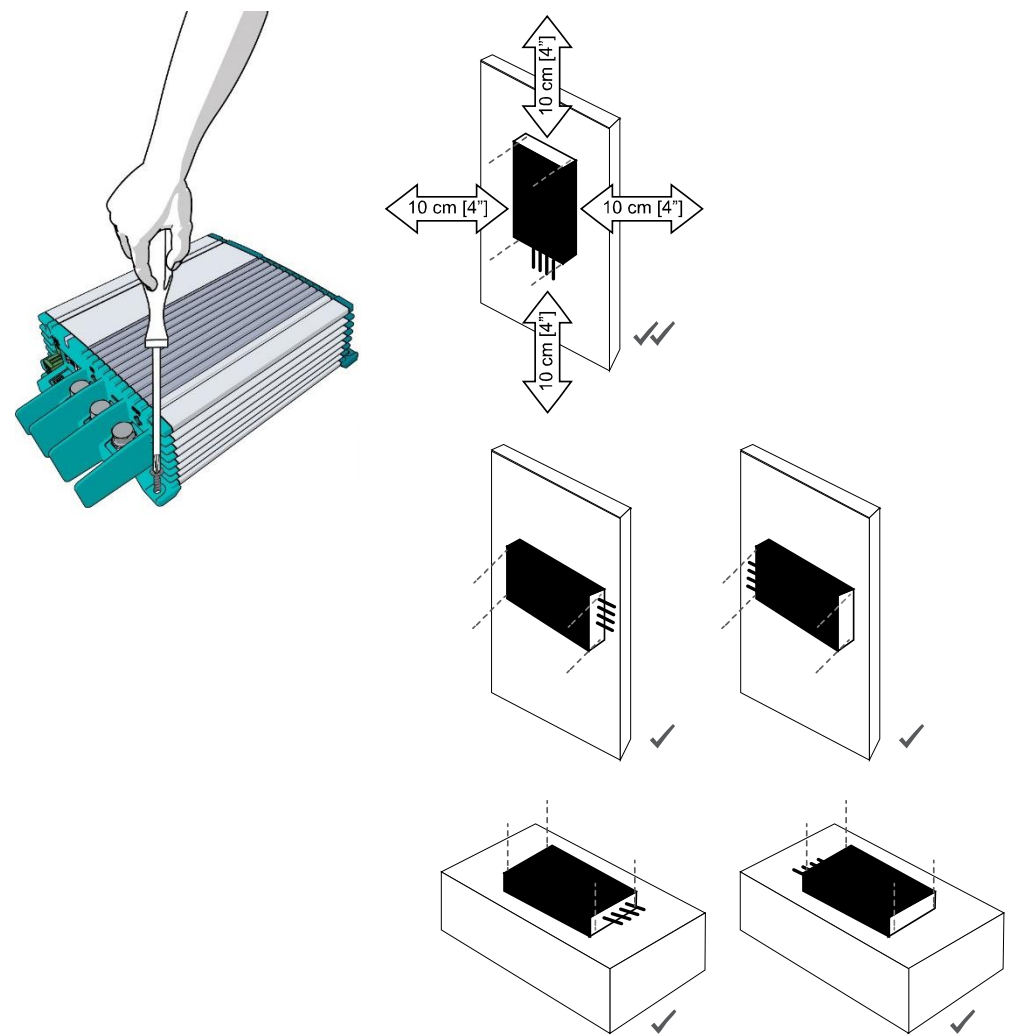

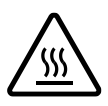

## **CAUTION!**

As the Mac Plus may become warm, ensure that the Mac Plus is at least 10 cm (4") away from any other objects.

#### <span id="page-12-0"></span>**6. Connection**

Be aware that to keep the drawings clear and easy to read, cables have been drawn directly to the batteries. However, we advise to use busbars to distribute power. Busbars are not only safer, but they also make installation and maintenance easier. Use properly sized fuses and wiring!

#### <span id="page-12-1"></span>**Installation A – the Mac Plus as a Battery charger**

This schematic illustrates the general placement of a Mac Plus in a circuit.

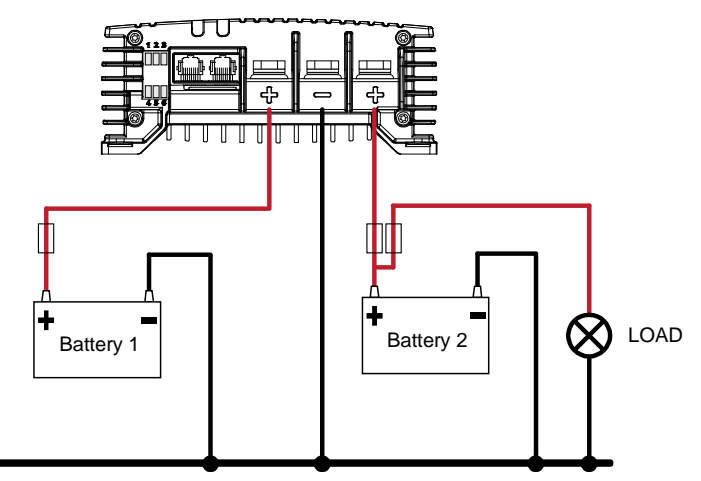

*\* Lithium-ion batteries do not require the external temperature sensor.*

<span id="page-12-2"></span>**Installation B – the Mac Plus as a stabilized DC power supply**

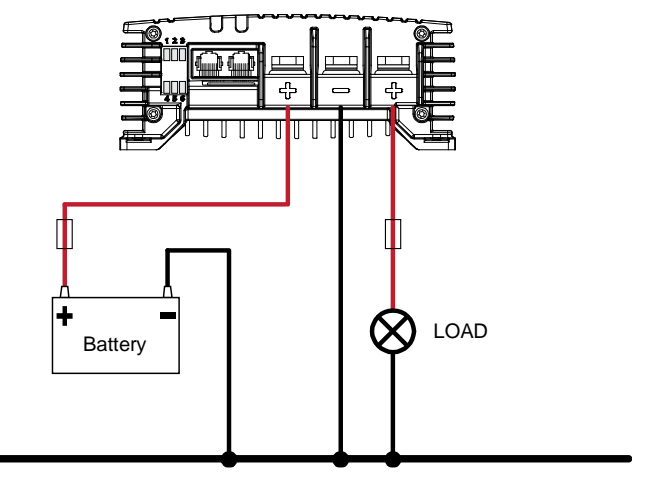

#### <span id="page-13-0"></span>**Remote switch input (pin 4)**

The Mac Plus has no on/off switch. If required, a remote switch may be used. The remote switch input (pin 4 of the Accessories connector) can be used to activate the battery charger. In a vehicle application, it is recommended to connect the engine run signal. This way, the charger is used when the engine is running and the alternator is charging. The engine run signal can be provided in different ways. Use 0.5 mm<sup>2</sup> or 0.75 mm<sup>2</sup> [18 or 20 AWG] wire for the connection. Torque: 0.34 Nm [3.0 Lb.In]. For details contact your vehicle distributor.

The remote input accepts two different enable levels:

- active low, connect to ground (between 0 and 0.5 V)
- active high, connect to + battery voltage (between 3 and 65 V)

Active low means active when input is low. Active high means active when input is high.

The remote switch input configuration can be done by DIP switch (see chapter [7\)](#page-16-0) or by MasterBus (see chapter [9\)](#page-22-0) or by CZone (see chapte[r 10\)](#page-30-0).

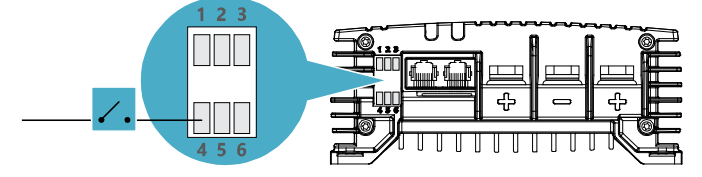

#### <span id="page-13-1"></span>**Battery temperature sensor (pins 5 & 6)**

By installing the Mastervolt battery temperature sensor (included), the charge voltages are automatically adapted for deviating temperatures. When the battery temperature is low, the charge voltage increases. In case the battery temperature is high, the charge voltage is decreased. This will extend the life of your battery.

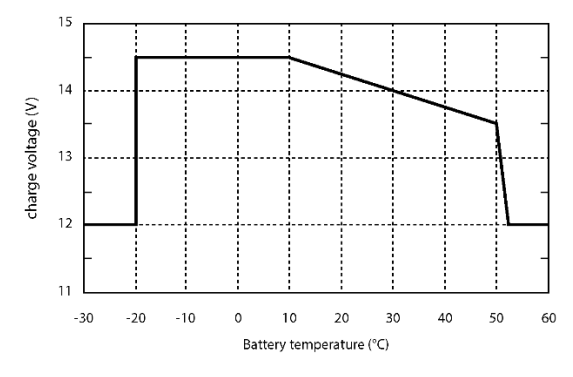

For a 24 V battery charger, multiply the voltages by two. For a 36 V charger, multiply by three. For a 48V system, multiply the voltages by four.

- **Notes:** Temperature compensated charging does not prevent the batteries from overcharging situations.
	- Lithium-ion batteries do not require the external temperature sensor or temperature compensation!

*Figure 1. Temperature compensated charging*

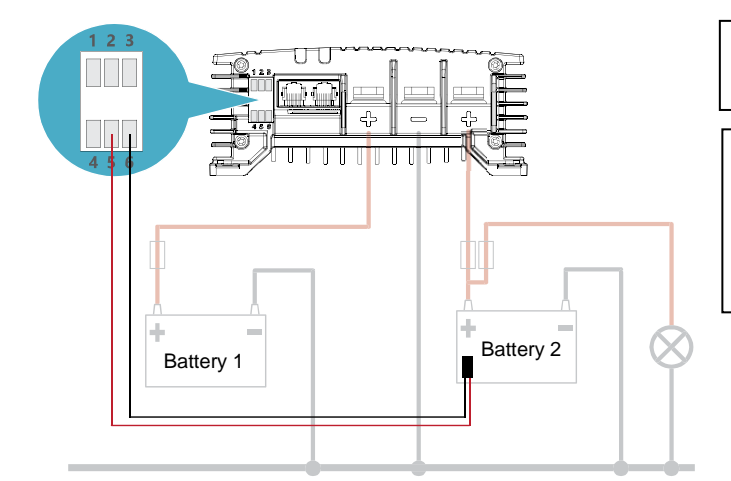

In our example, battery 2 is the service battery.

Note that temperature compensation is only supported in the default direction of the current flow.

#### <span id="page-14-0"></span>**Voltage drop compensation (pins 1 & 2)**

The Mac Plus can compensate cable losses. For this purpose, the Mac Plus is equipped with terminals for voltage sense wires. Use 0,75 mm<sup>2</sup> [AWG 18], preferably red and black wire and protect these with 2 A fuses slow blow. Pay close attention to the polarity of the wires.

In order to accurately measure the battery voltage, connect the voltage sense wires as close to the battery poles as possible. The positive and negative voltage sense wires must be connected. Cable losses will be compensated up to a maximum of 0.55 V.

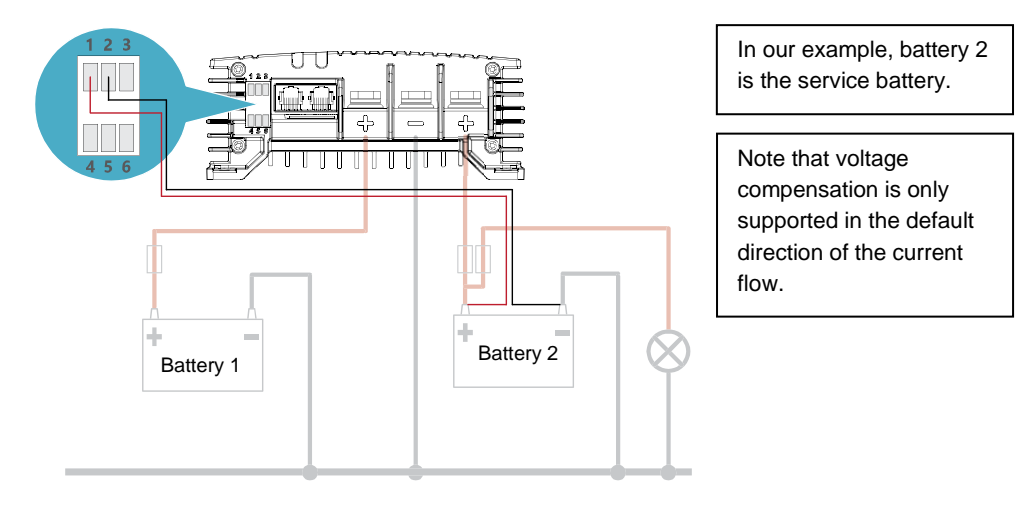

## Mac Plus 48V Models – User and Installation Manual

#### <span id="page-15-0"></span>**Optional 'reverse charge direction'-switch (pin 3)**

Use pin 3 on the accessories connector, to connect a latching switch to toggle the direction of the current flow. The maximum voltage to trigger pin 3 is <65V but the switching point is at 5V. Use 0.5 mm<sup>2</sup> or 0.75 mm<sup>2</sup> [18 or 20 AWG] wire for the connection. Torque: 0.34 Nm [3.0 Lb.In].

The active LED indicates the direction of the current flow.

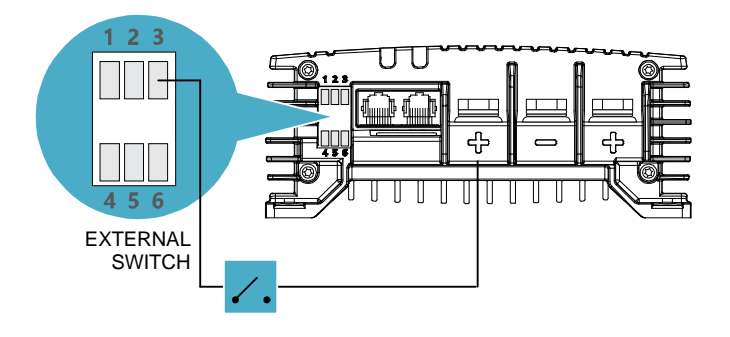

In our example, the required voltage comes from the high side. This could also come from an external source.  $0 = 0.5V$  $1 - 5 - 65V$ 

#### <span id="page-15-1"></span>**Adding the Mac Plus to a MasterBus network**

**Precondition:** This section assumes that a MasterBus network is already installed.

- 1. Disconnect a MasterBus cable or Terminator from the closest MasterBus device and connect it to the Mac Plus.
- 2. Connect the new MasterBus cable to the other MasterBus device and then connect to the Mac Plus.

#### <span id="page-15-2"></span>**Adding the Mac Plus to a CZone network**

**Precondition:** This section assumes that a CZone backbone is already installed.

- 1. Disconnect the backbone at the closest backbone connection and add in a tee connector.
- 2. Reconnect the backbone connection(s) with the new tee connector in place.
- 3. Connect the RJ45 Mastervolt-CZone drop cable to the black coupler on the tee and then connect to the Mac Plus.

## <span id="page-16-0"></span>**7. Configuration – DIP Switches**

The Mac Plus settings can be adjusted in two ways:

- By means of DIP switches:
- From a monitoring panel, for example the EasyView 5 (MasterBus) or the Touch 10 (CZone), or from a computer with MasterAdjust or the CZone Configuration Tool. Some settings can only be changed in this way.

This chapter only describes the DIP switch settings. For advanced settings in a MasterBus network, see chapter [9.](#page-22-0) For advanced settings in a CZone network, see chapte[r 10.](#page-30-0)

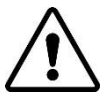

#### **CAUTION!**

Incorrect settings of the Mac Plus can cause serious damage to your batteries and/or the connected load! Adjustments of settings may be undertaken by authorized personnel only! If the firmware of the Mac Plus requires an update, ensure that DIP switch 2 is ON.

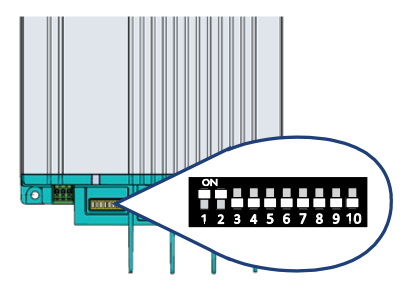

Use a small screwdriver to carefully set the required settings. You may need to remove the cables (or Terminator) to be able to access the DIP switches.

**In a CZone network**, set DIP switches 1 and 2 to OFF. DIP switches 3 to 10 must match the unique address used in the CZone network. At least one of DIP switches 3 to 10 must be ON.

**Note:** Setting all DIP switches to the OFF position will reset the Mac Plus to factory settings and erase all related settings in the configuration file.

**In a MasterBus network**, set DIP switches 1 and 2 to ON. Use the other DIP switches for charger and battery settings. For an overview of the various DIP switch settings, see the following three tables, where a 0 indicates OFF or  $\psi$  and a 1 indicates ON or  $\Upsilon$ .

**Note:** DIP switch settings overrule MasterBus settings. If DIP switches are not in their default setting, the corresponding MasterBus setting is grayed out.

If a DIP switch is set back to its original setting, the corresponding setting switches back to its default value. For example: in MasterAdjust, battery type Gel was selected. Then DIP switch 3 was set to ON, to select battery type MLI. When DIP switch 3 is set back to OFF, the battery type will be Flooded; the default value.

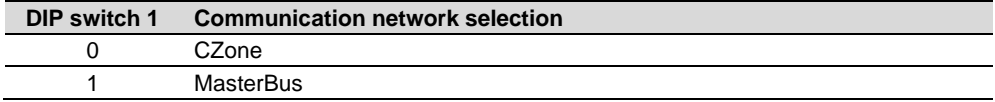

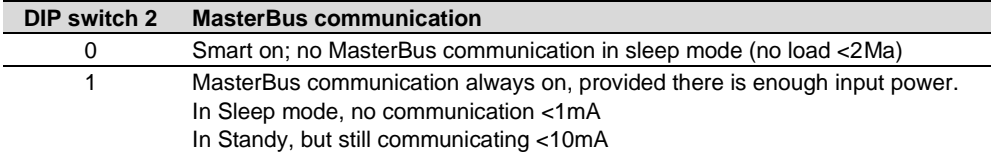

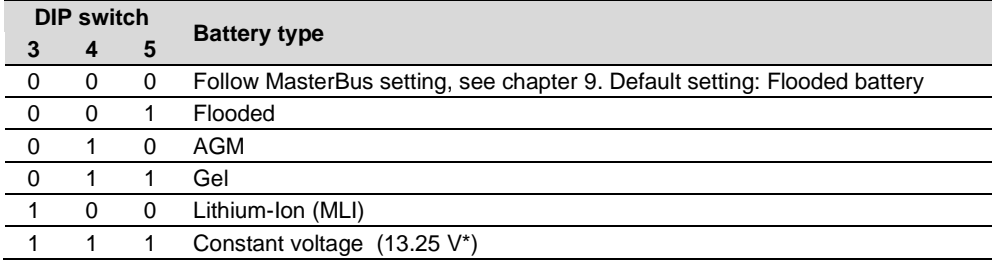

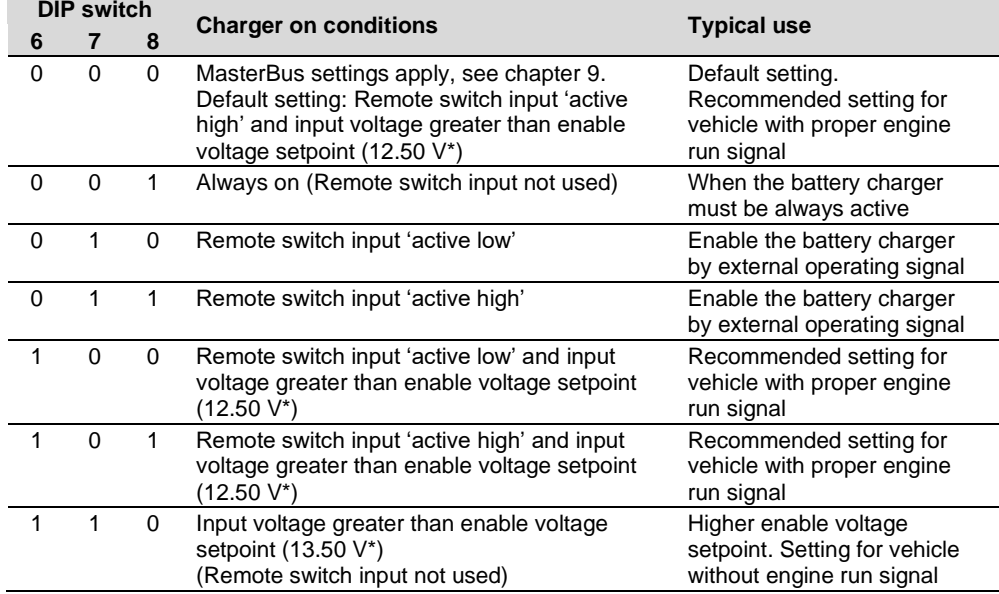

*\* For a 24 V battery charger, multiply the voltages by two. For a 36 V charger, multiply by three. For a 48 V charger, multiply by four.*

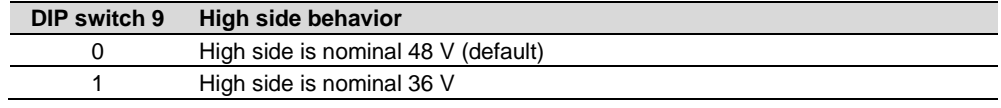

DIP switch 10 is reserved for future use.

## <span id="page-18-0"></span>**8. Operation**

The Mac Plus has no on/off switch. If required, a remote switch may be used. See page [14.](#page-13-0)

#### <span id="page-18-1"></span>**LED indicators**

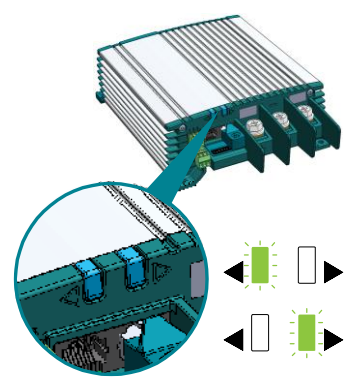

The Mac Plus features two LED indicators. Either the left arrow LED or the right arrow LED indicates the status of the Mac Plus. The active LED indicates the direction of the current flow.

This means that the high side is being charged

This means that the low side is being charged

Use the following table to understand the meaning of the LED signals.

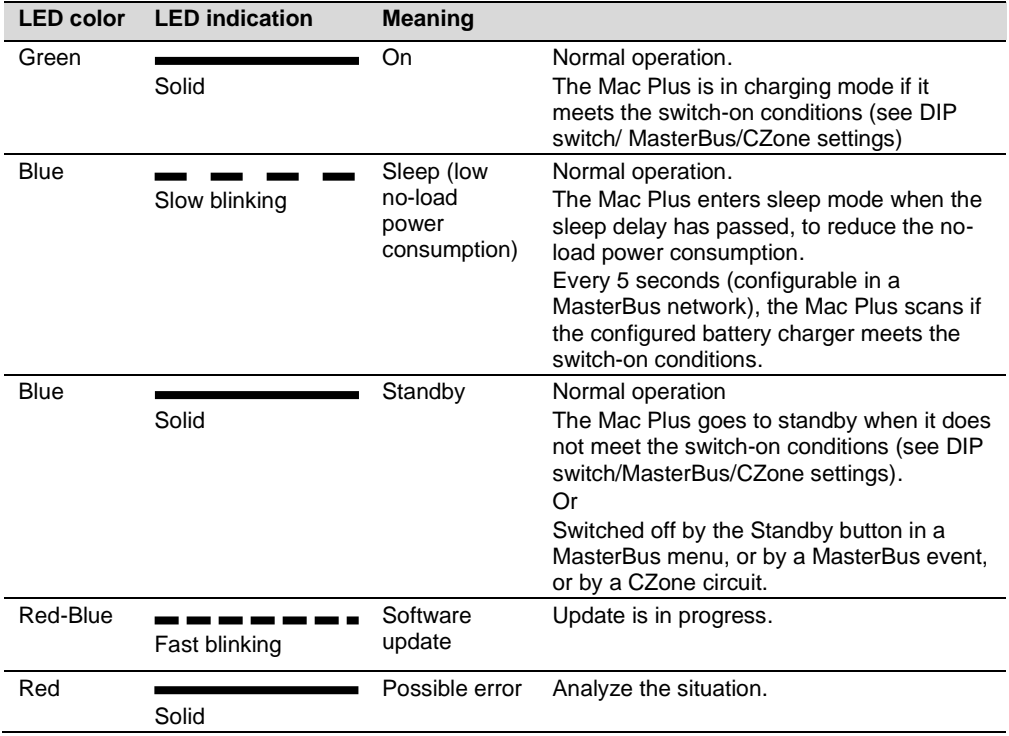

#### <span id="page-19-0"></span>**Operating modes**

- **Note:** To keep the drawings in this section easy to read, only the positive (+) cables have been drawn. The alternator could also be a charger.
- **Charger mode**: When incoming DC power is available, both batteries will be charged.

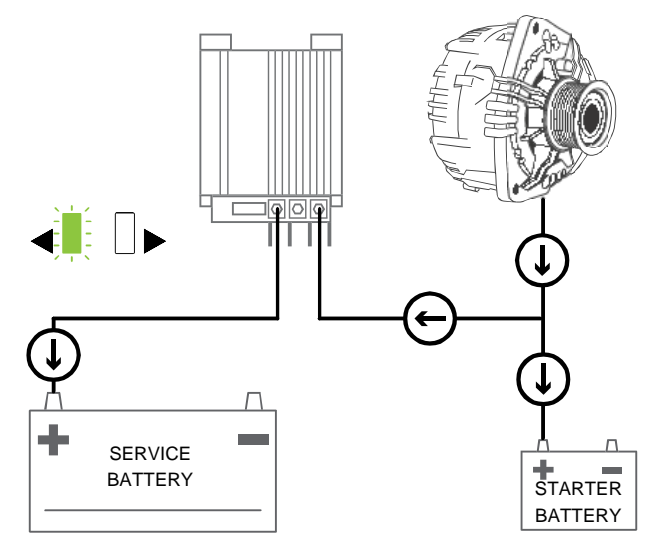

• **Bi-directional option**: If the starter battery needs to be charged, the Mac Plus can reverse the direction of the current flow.

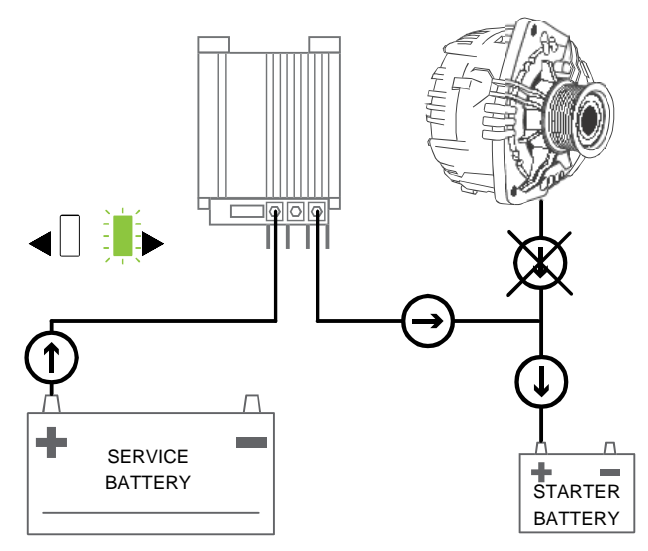

• **CV (Constant Voltage) Power control mode**: When incoming DC power is limited, the Mac Plus can reduce its battery charger output. This prevents the starter battery from being drained. The power sharing level is adjustable through the "Input setpoint" setting.

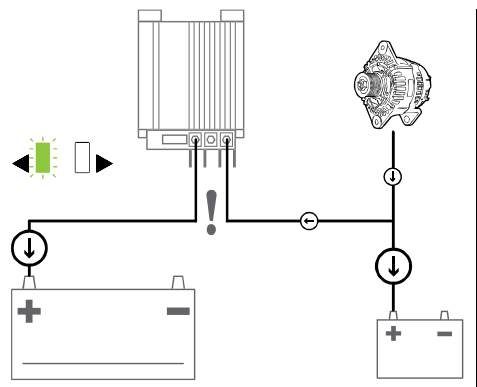

Let's assume a system with a Mac Plus 48/12-50 and a 70A alternator. Without the CV Power Control option, the voltage would drop if both batteries would pull 50A.

To prevent this, select the CV Power Control option. Now the Mac Plus will reduce/increase its output, thereby stabilizing the input voltage.

• **Stabilized DC power supply mode**: When one side is connected to a battery and the other side is connected to a load, the Mac Plus offers a stable output.

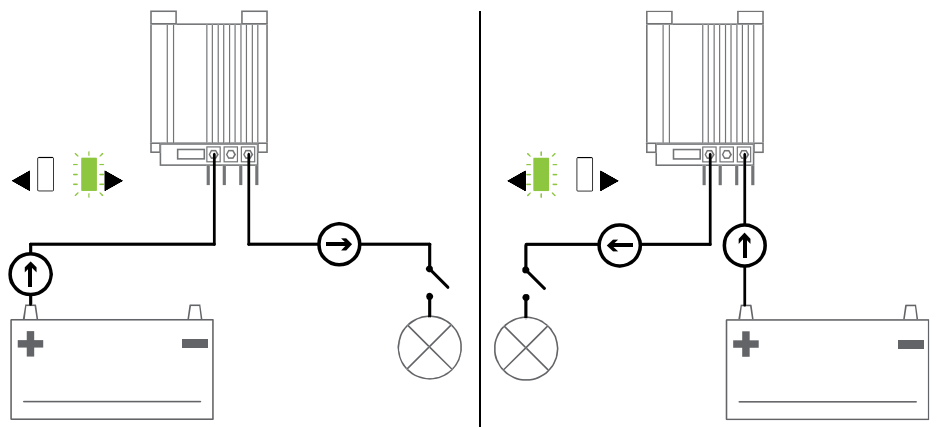

#### <span id="page-21-0"></span>**Bi-directional operation**

Reversing the charge direction can for example be used for temporarily boosting the starter battery. Selecting the direction of the current flow can be done manually or automatically. The default direction of a Mac Plus is the direction indicated by the product name. So by default, the 48/12-50 model charges the low side, while the 12/48-15 model charges the high side.

- To change the direction manually, use a latching switch that is connected to pin 3 of the accessories connector, or press a button on a display.
	- **Note:** if you change the direction manually, it must also be manually reset! Manual settings overrule MasterBus/CZone settings.

Button in a MasterBus network: either press the "Reversal" button on the Monitoring tab in MasterAdjust or press a "Reversal" button on a display, like the EasyView 5. Note that it is necessary to configure this button first. Please refer to the relevant user manual.

Button in a CZone network: press a "Reversal" button on a display, like the Touch 7. Note that it is necessary to configure this button first. Please refer to the relevant user manual.

• To change the direction automatically, use events in a MasterBus network or circuits in a CZone network. See chapters [9](#page-22-0) and [10](#page-30-0) for more information on system automation.

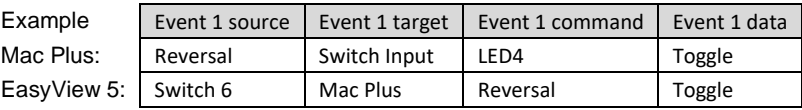

<span id="page-21-1"></span>Reversing the charge direction does not affect temperature or voltage drop compensation. These features will always measure the default 'output' side. For example, a Mac Plus 48/12-50 only measures the 12V side for compensation.

**Note:** this feature only works when the bi-directional option is configured.

#### **Flat battery support**

The Mac Plus automatically detects a flat battery and will initiate the flat battery charge curve described in the following table.

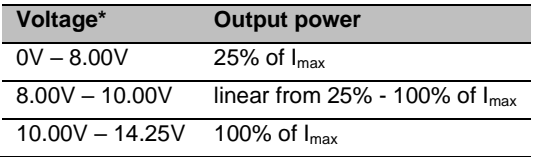

*\* For a 24 V battery, multiply the voltages by two. For 36 V, multiply by three. For 48V, multiply by four.*

## <span id="page-22-0"></span>**9. MasterBus**

#### <span id="page-22-1"></span>**What is MasterBus**

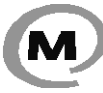

All devices that are suitable for MasterBus are marked by the MasterBus symbol

MasterBus is a fully decentralized data network for communication between the different Mastervolt system devices. It is a CAN-bus based communication network.

MasterBus is used as power management system for all connected devices, such as the inverter, battery charger, generator and many more. This gives the possibility for communication between the connected devices, for instance to start the generator when the batteries are low.

MasterBus reduces complexity of electrical systems by using UTP patch cables. All system components are simply chained together. Therefore, each device is equipped with two MasterBus data ports. When two or more devices are connected to each other through these data ports, they form a local data network, called the MasterBus. The results are a reduction of material costs as only a few electrical cables are needed and less installation time.

For central monitoring and control of the connected devices Mastervolt offers a wide range of panels which show full status information of your electrical system at a glance and a push of a button. See www.mastervolt.com for all available options.

New devices can be added to the existing network in a very easy way by just extending the network. This gives the MasterBus network a high degree of flexibility for extended system configuration, not only today, but in the future as well!

Mastervolt also offers several interfaces, making even non-MasterBus devices suitable to operate in the MasterBus network.

#### <span id="page-22-2"></span>**MasterBus on the Mac Plus**

When the Mac Plus is connected, open MasterAdjust on a Windows computer connected to the MasterBus network via a Mastervolt USB interface. MasterAdjust software is available as free to download software on the Mastervolt website[: www.mastervolt.com.](http://www.mastervolt.com/)

The following tables list the parameters as shown in MasterAdjust.

## <span id="page-23-0"></span>**Monitoring**

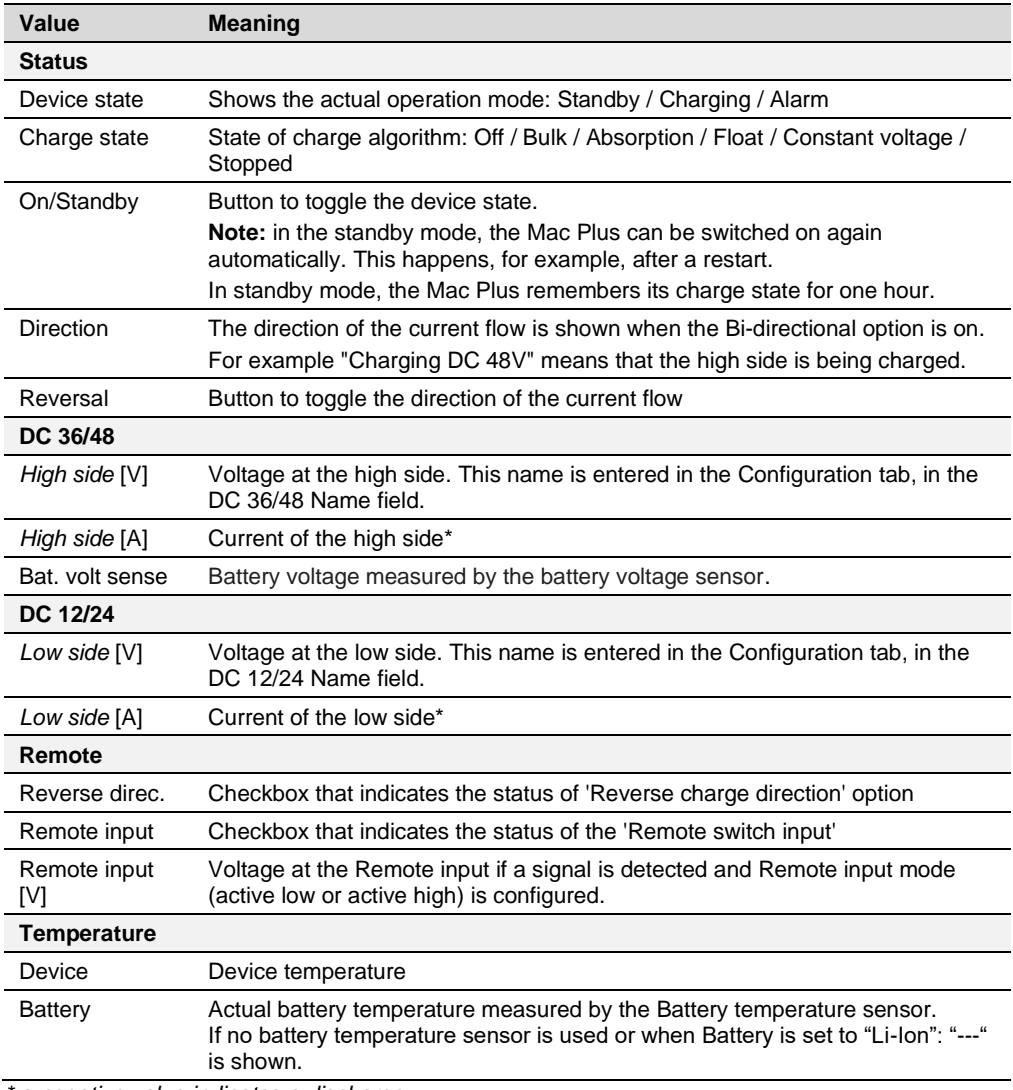

*\* a negative value indicates a discharge*

#### <span id="page-24-0"></span>**Alarm**

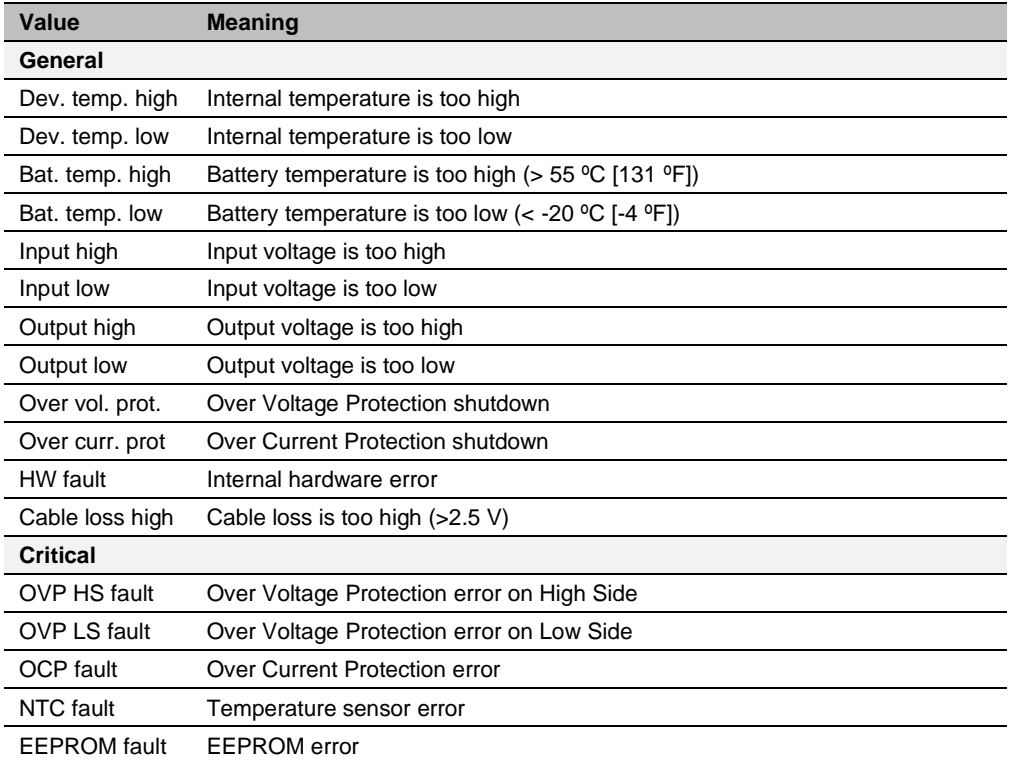

#### <span id="page-24-1"></span>**Configuration**

**Note:** Settings marked with a **x** are not available in CZone.

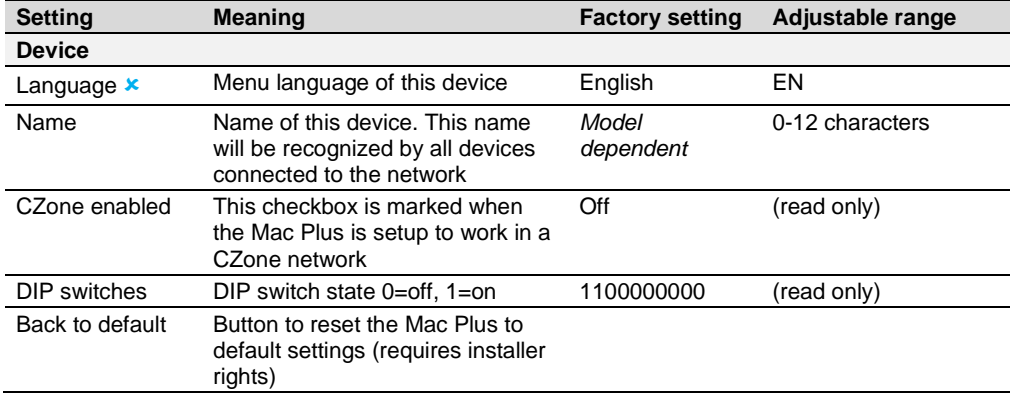

## 26 Mac Plus 48V Models – User and Installation Manual

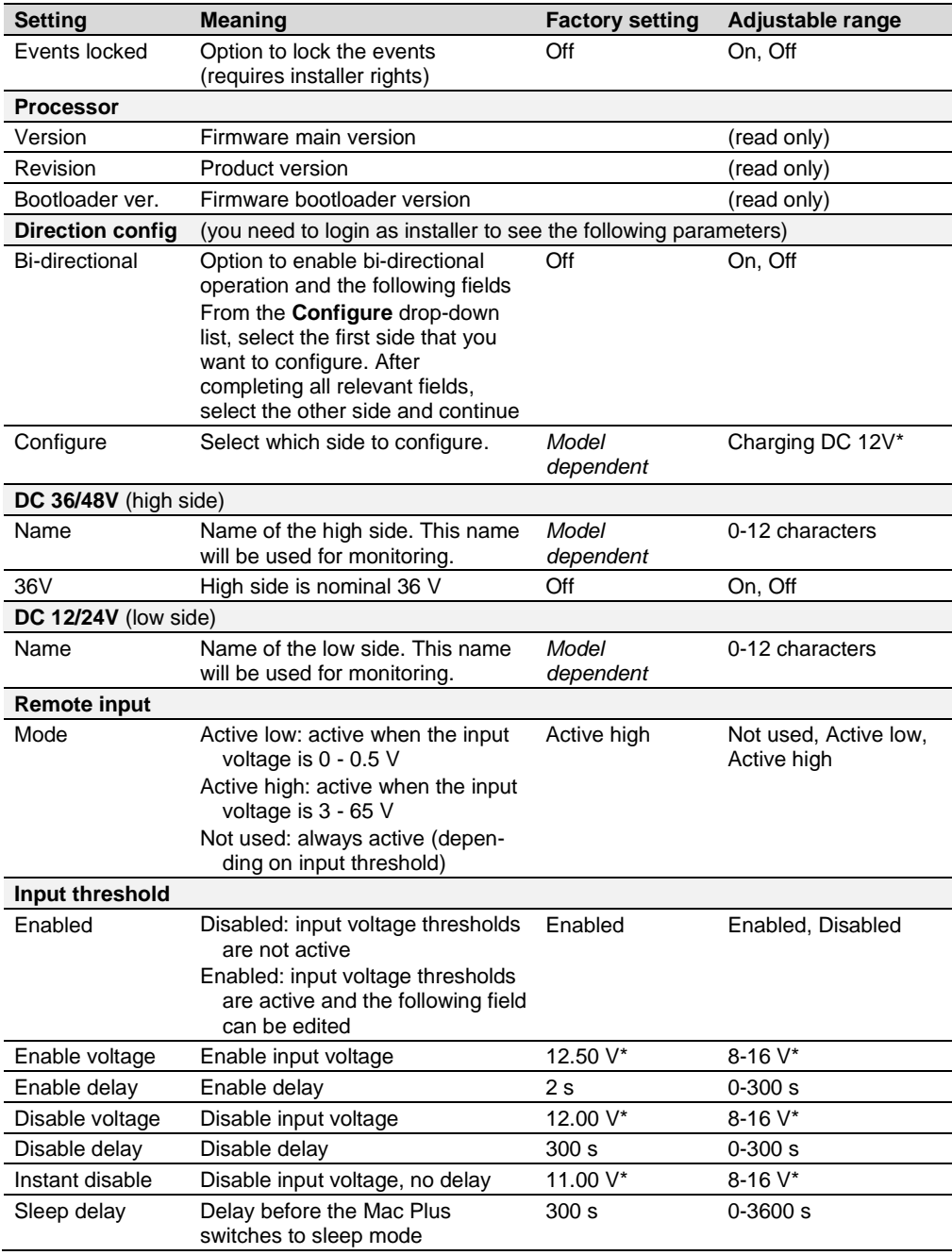

## Mac Plus 48V Models – User and Installation Manual  $27$

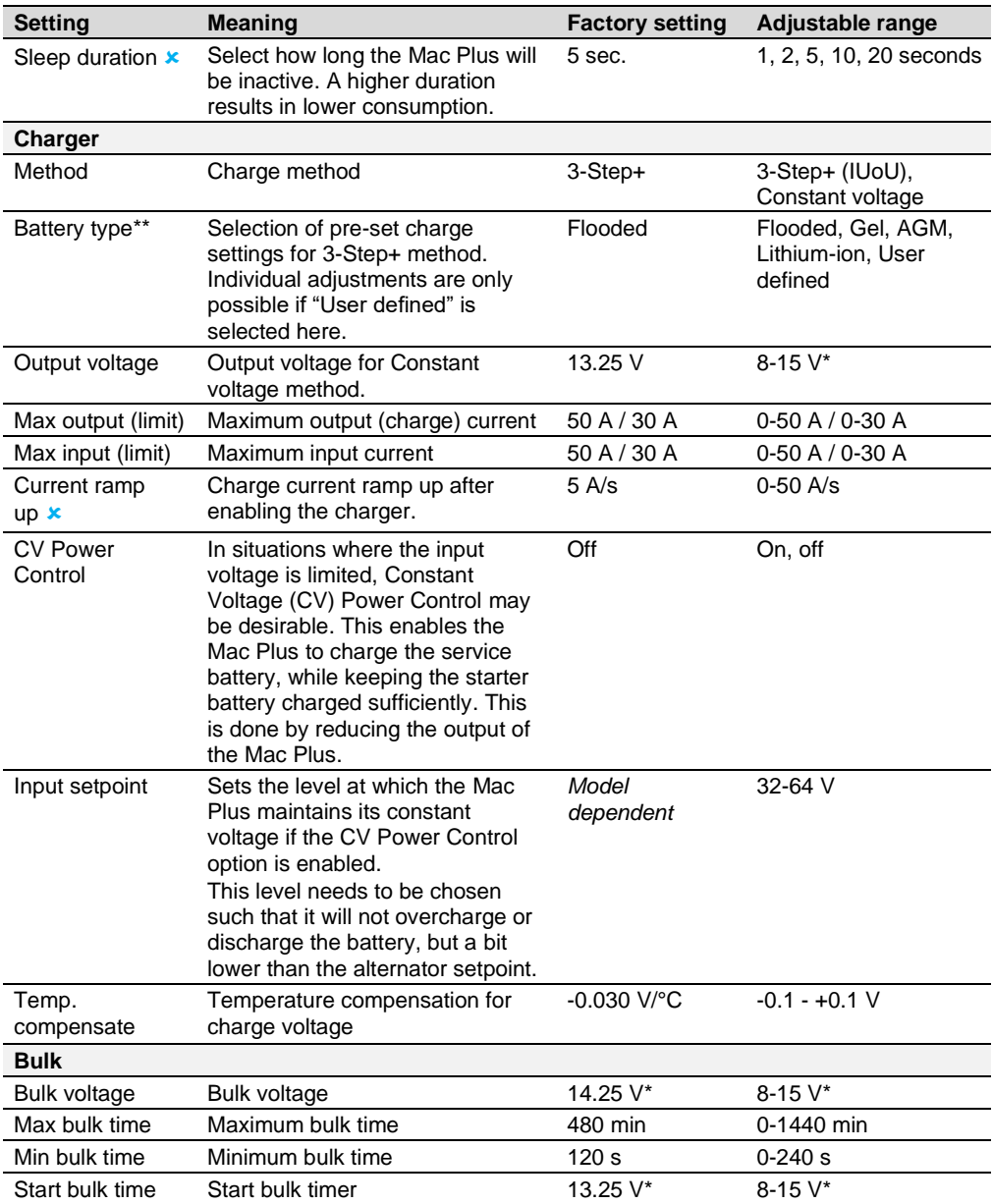

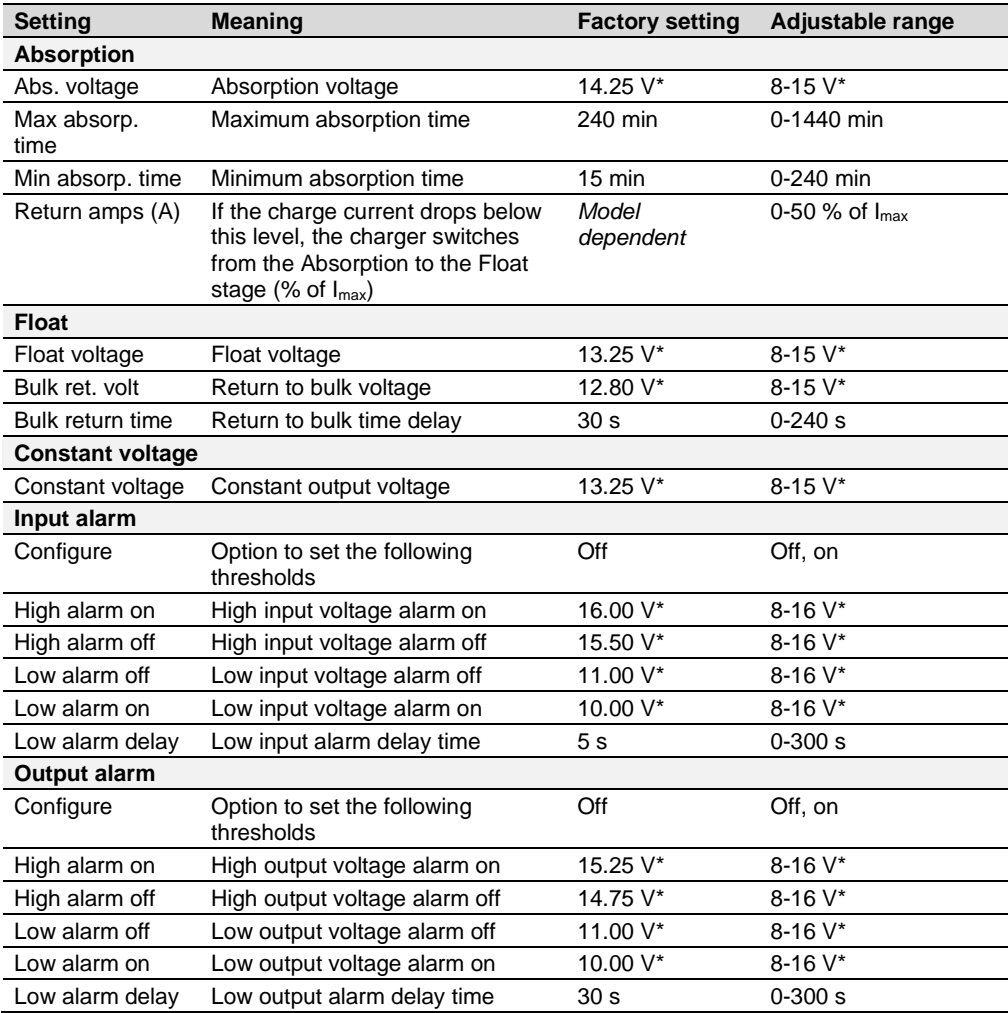

*\* For a 24 V battery charger, multiply the voltages by two. For a 36 V charger, multiply by three. For a 48 V charger, multiply by four.*

*\*\* For an overview of charging specification, see section ["Battery settings"](#page-37-1) on pag[e 38.](#page-37-1)*

#### <span id="page-28-0"></span>**Events**

A MasterBus device can be programmed to initiate an action at another connected device. This is very helpful in automation of your system but is not required. In MasterBus this is done by means of event-based commands. In the Events tab you can program the Mac Plus to act as an event source. Events which occur during the operation of the Mac Plus will then trigger actions from other products.

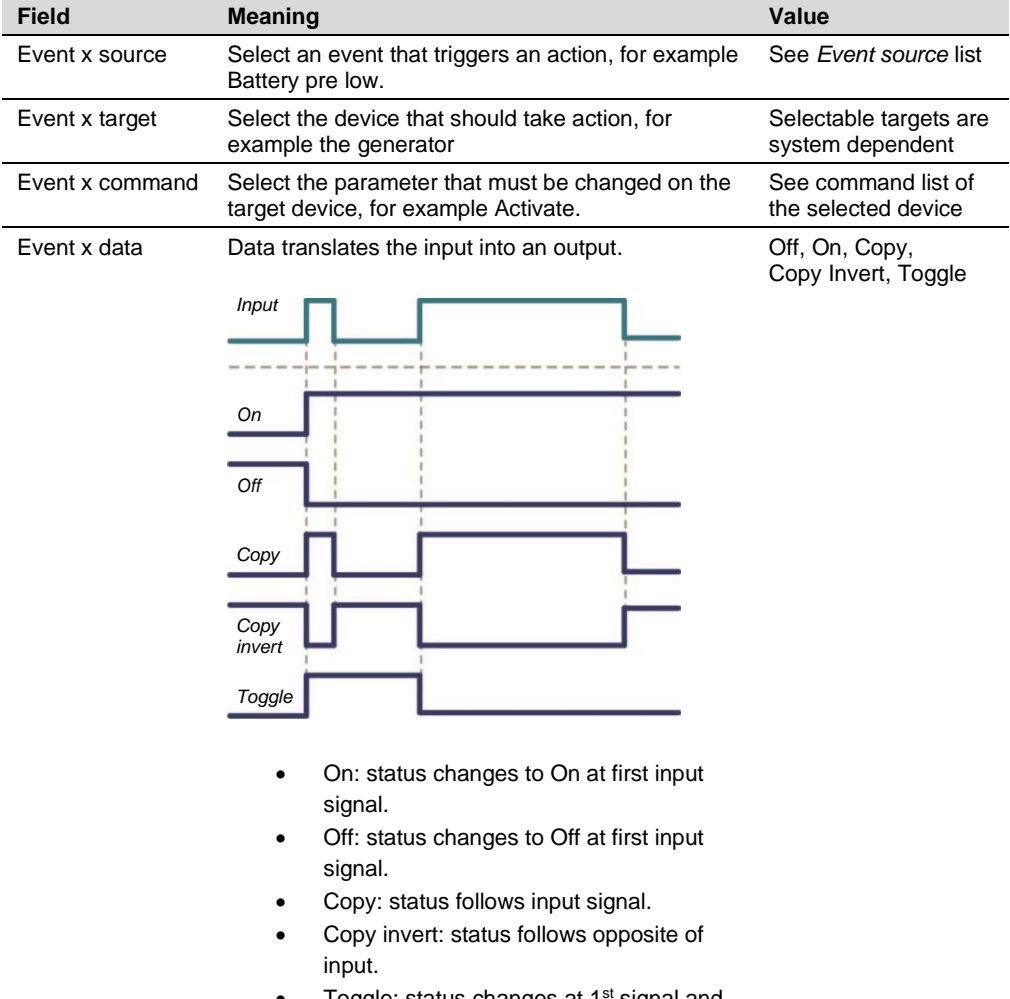

Toggle: status changes at 1<sup>st</sup> signal and back at the 2<sup>nd</sup>.

The Mac Plus can be configured as an *event source*. An event source can be used to initiate an *event command* and an *event action* by another device.

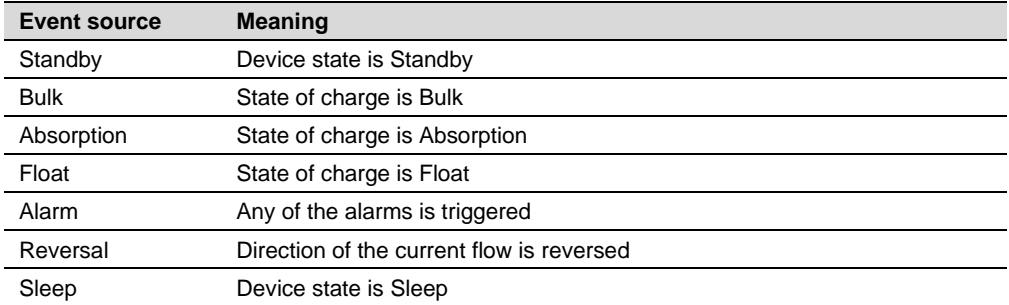

When the Mac Plus is configured as an *event target* by another device, this device can initiate an *event command* and an *event action* to be performed by the Mac Plus.

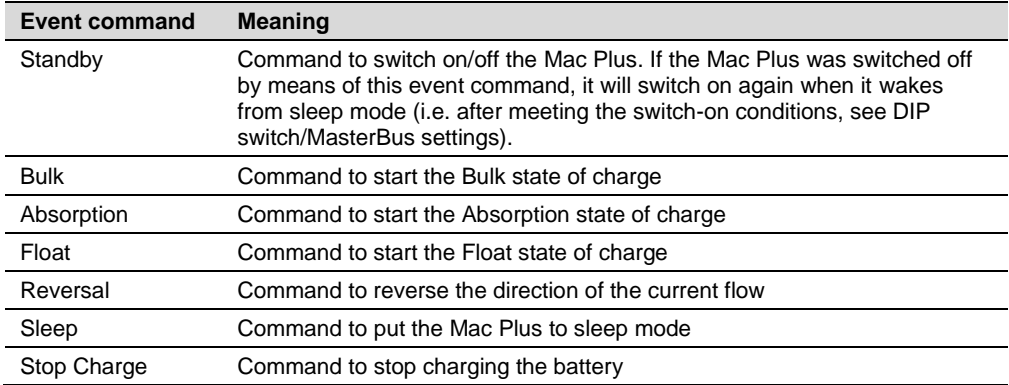

## <span id="page-30-0"></span>**10. CZone**

#### <span id="page-30-1"></span>**What is CZone**

The CZone® network is an NMEA 2000-compliant CAN-based system. Either do the configuration while connected to the network or use a prepared configuration file (.zcf). Ensure that a DIP Switch is assigned.

#### <span id="page-30-2"></span>**Adding the Mac Plus to a CZone system configuration**

**Precondition:** This section assumes that a CZone system is already configured and the CZone Configuration Tool is open.

1. In the CZone Configuration Tool, from the **Modules** tab, press the **Add** button.

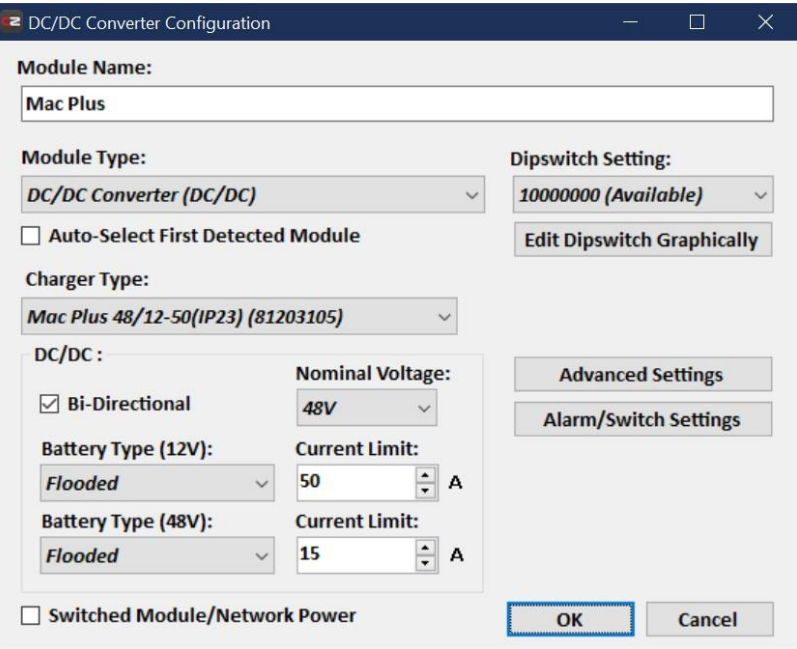

- 2. From the **Module Type** drop-down list select **DC/DC Converters**.
- 3. From the **Charger Type** drop-down list select the required Mac Plus model.
- 4. Enter an understandable **Module Name**.
- 5. Select **Bi-Directional** to enable bi-directional operation.
- 6. Select the **Battery Type** (Flooded, Gel, AGM, Lithium-Ion, or User defined). For an overview of charging specification, see section ["Battery settings"](#page-37-1) on pag[e 38.](#page-37-1)
- 7. Each device on a CZone network has a unique CZone address, the **Dipswitch**. This number must match the physical DIP switch settings. When connected to the system: either select one from the drop-down list or edit graphically.
- 8. Press the **Advanced Settings** button to configure advanced options.

## Mac Plus 48V Models – User and Installation Manual

Note that only when the Bi-Directional option is selected, there will be two tabs. One for the high side (36/48V) and one for the low side (12/24V). Each with the same settings.

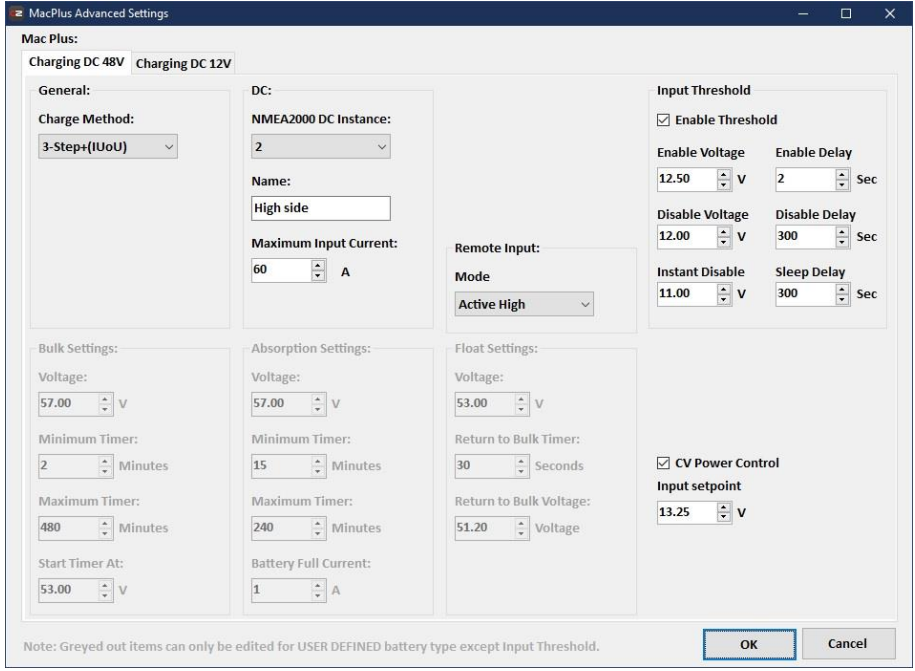

- 9. For battery types other than "User defined":
	- Select the **Charge Method** (3-Step+, or Constant voltage).
	- NMEA2000 Instances are used to differentiate between multiple monitoring sources. PGNs are identifiers for information that follows. See page [38](#page-37-0) for an overview of supported PGNs.
	- Enter a **Name**.
	- Enter the **Maximum input Current**.
	- From the **Remote Input, Mode** drop-down list, select the required enable level:
		- o Active low: active when the input voltage is 0 0.5 V
		- o Active high: active when the input voltage is 3 32 V
		- o Off: always active
	- Select **Enable Threshold** if you want to change the settings.

For battery type "User defined", also the bulk, absorption and float settings can be adjusted.

10. Press **OK** to return to the Module Modification window and press the **Alarm/Switch Settings** button.

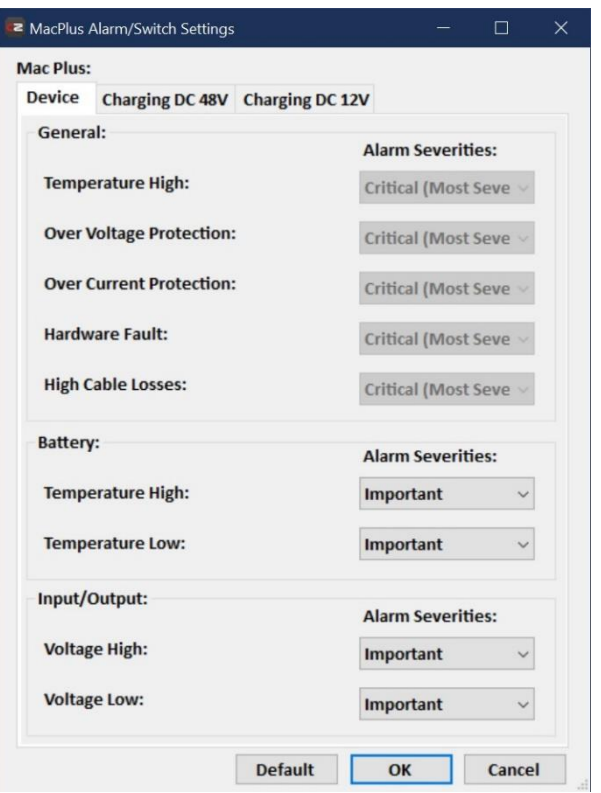

- 11. Select the required Alarm Severities and levels.
- 12. Press **OK**.
- 13. Option: Press the **Circuits** tab to **Add** a new circuit (bottom left). For example, a stop charge switch that switches off the Mac Plus when a battery charger comes on.

By default, two circuits will be created. One for on/off, and one to toggle the direction of the current flow.

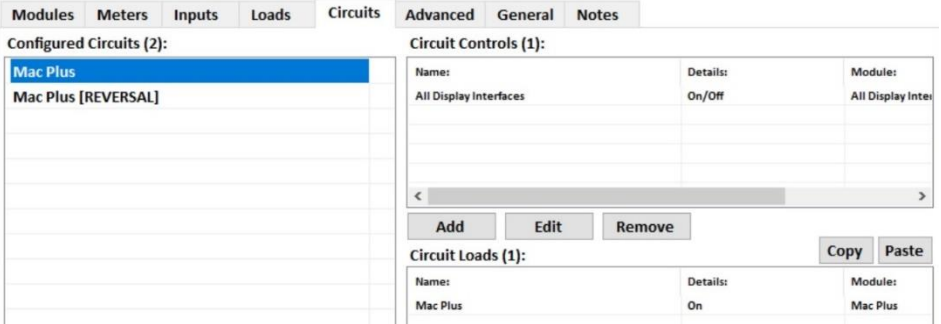

## $34$  Mac Plus 48V Models – User and Installation Manual

- **Input/Throws** (switch configuration) can be Standby, Bulk, Absorption, Float or Alarm.
- **State** (circuit load configuration) can be On, Off, Bulk, Absorption or Float.
- 14. Click **OK** to close the Circuit Load Configuration window
- 15. Write the configuration to the network to use the new configuration.

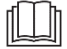

For more information, please refer to the CZone® Configuration Tool Instruction manual. Also see chapter [9](#page-22-0) for a description of the same settings in MasterAdjust.

## <span id="page-34-0"></span>**11. Trouble Shooting**

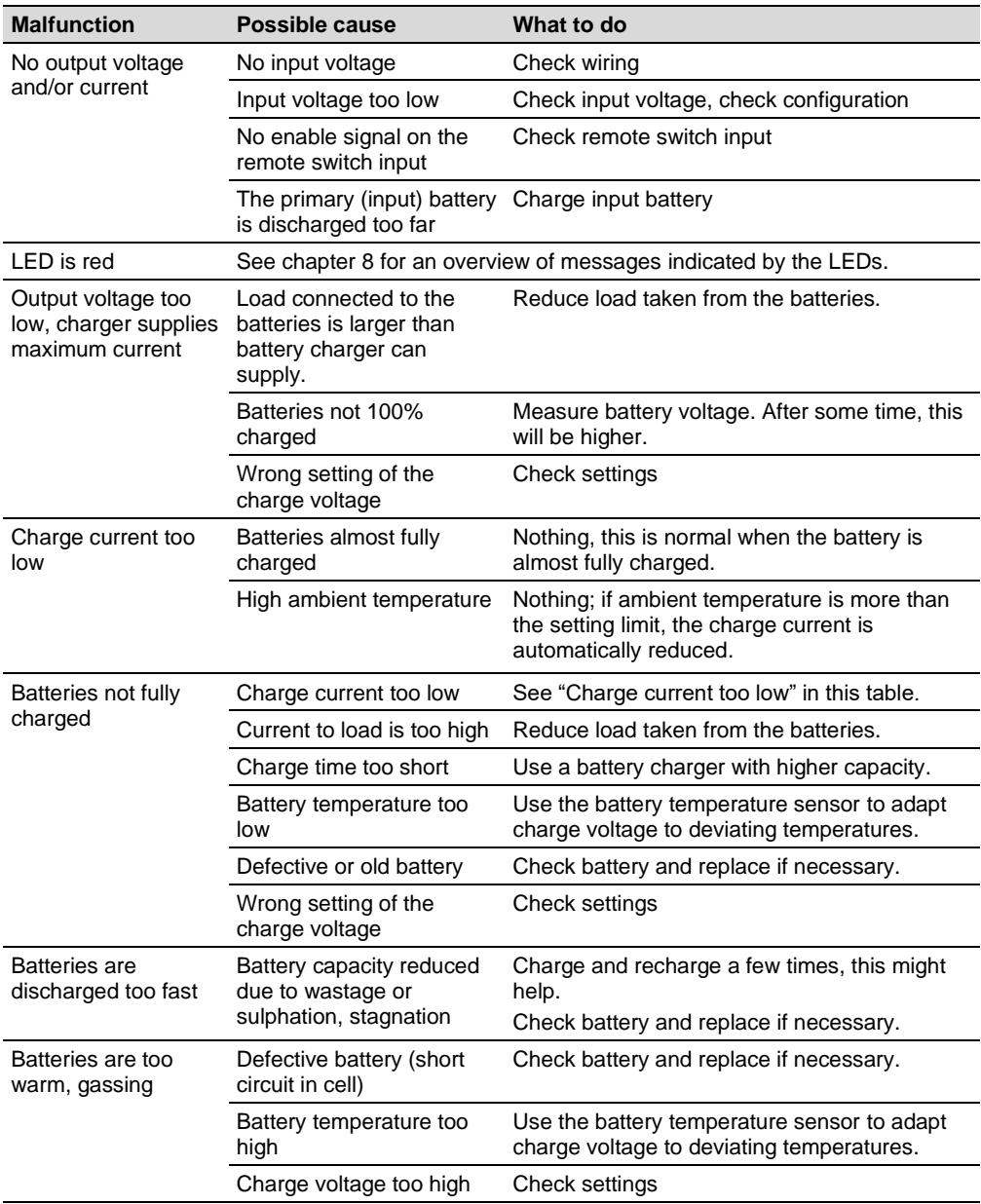

## $36$  Mac Plus 48V Models – User and Installation Manual

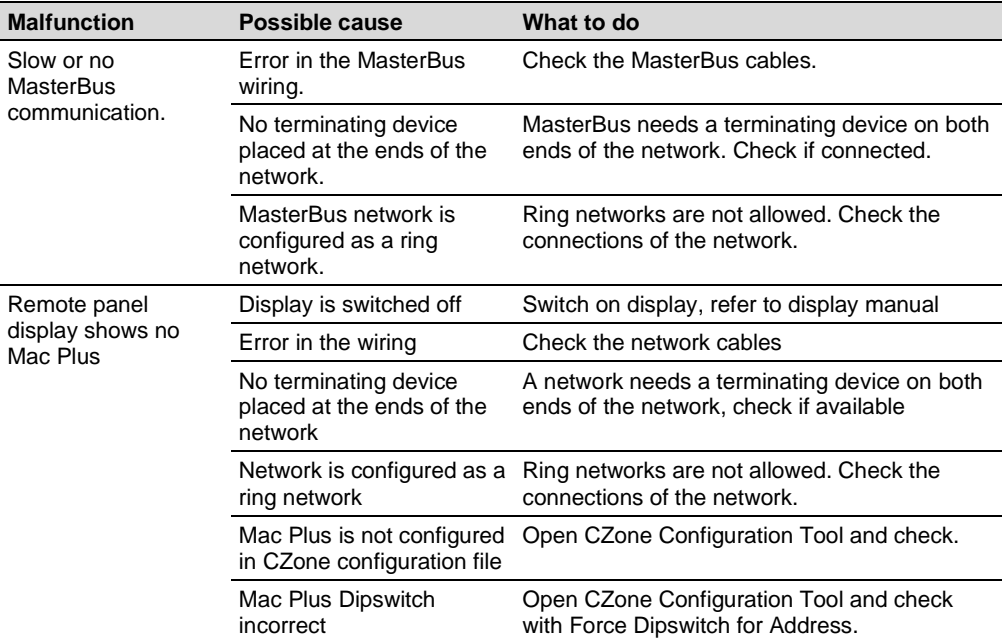

## <span id="page-36-0"></span>**12. Technical Specifications**

### <span id="page-36-1"></span>**Mac Plus Specifications**

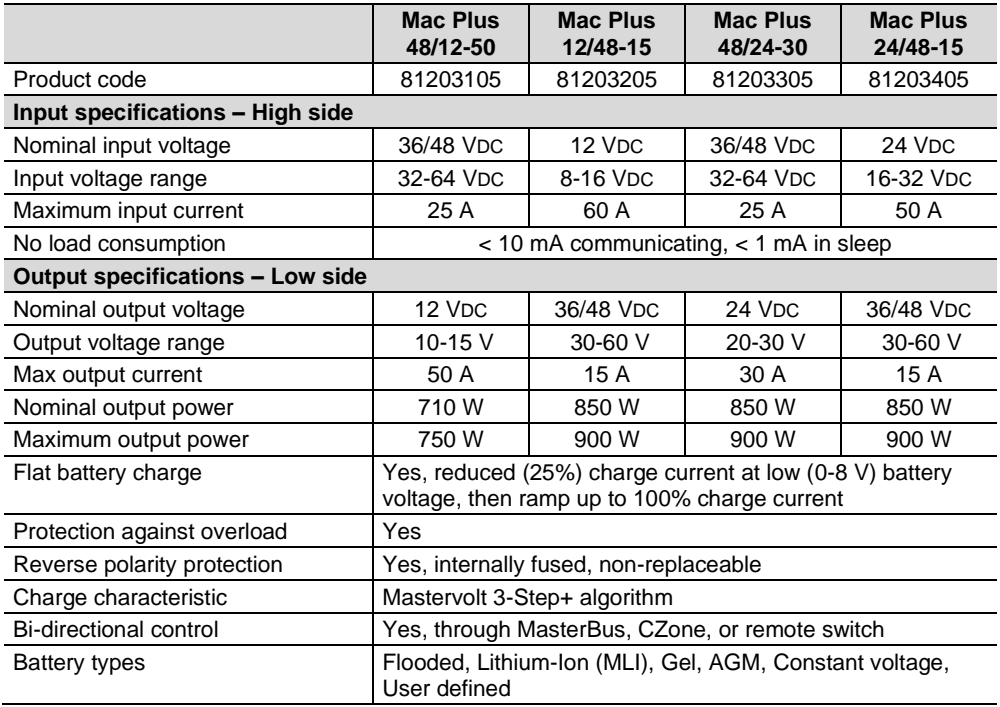

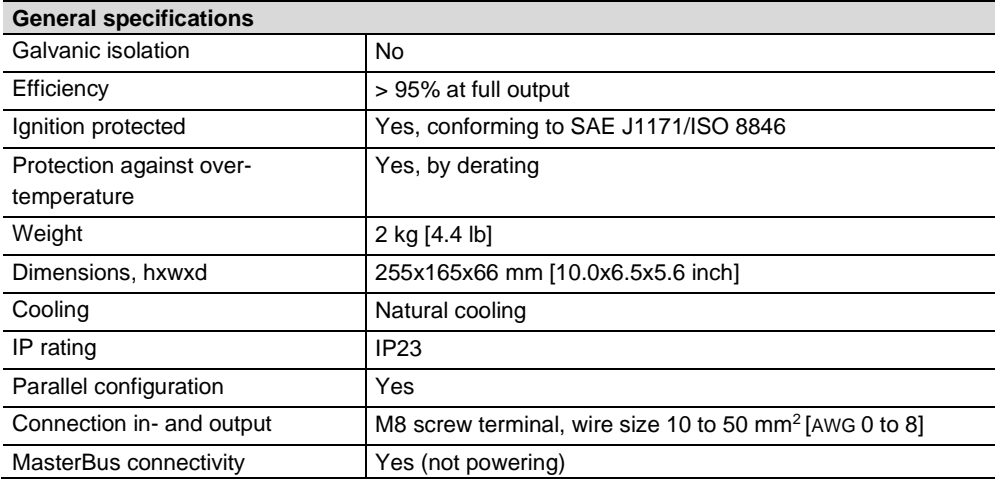

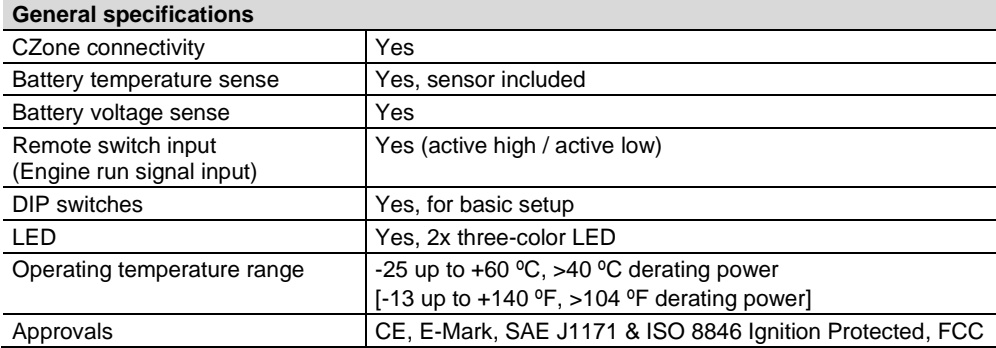

#### <span id="page-37-0"></span>**CZone specifications**

LEN (Load Equivalence Number): 0

PGNs (Parameter Group Numbers):

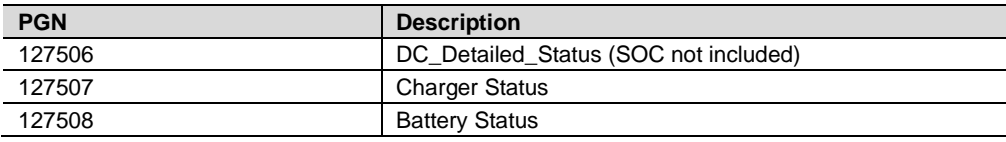

#### <span id="page-37-1"></span>**Battery settings**

**Note:** the following charge specifications are based on Mastervolt batteries. Specifications for a given chemistry of a different manufacturer may vary. If connecting batteries of a different manufacturer, make sure the manufacturer's recommendations are met. Select *User defined* to be able to adjust the battery settings in either MasterAdjust or in the CZone Configuration Tool.

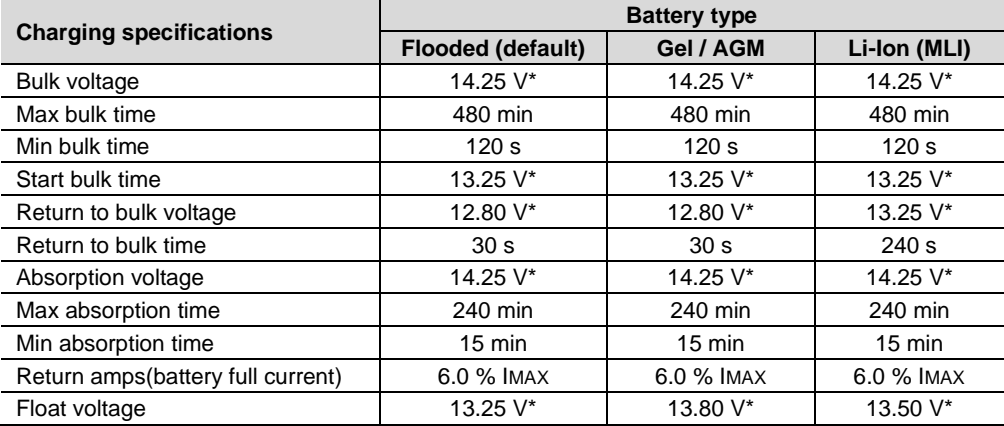

*\* For a 24 V battery charger, multiply the voltages by two. For a 36 V charger, multiply by three. For a 48V system, multiply the voltages by four.*

#### <span id="page-38-0"></span>**Characteristics**

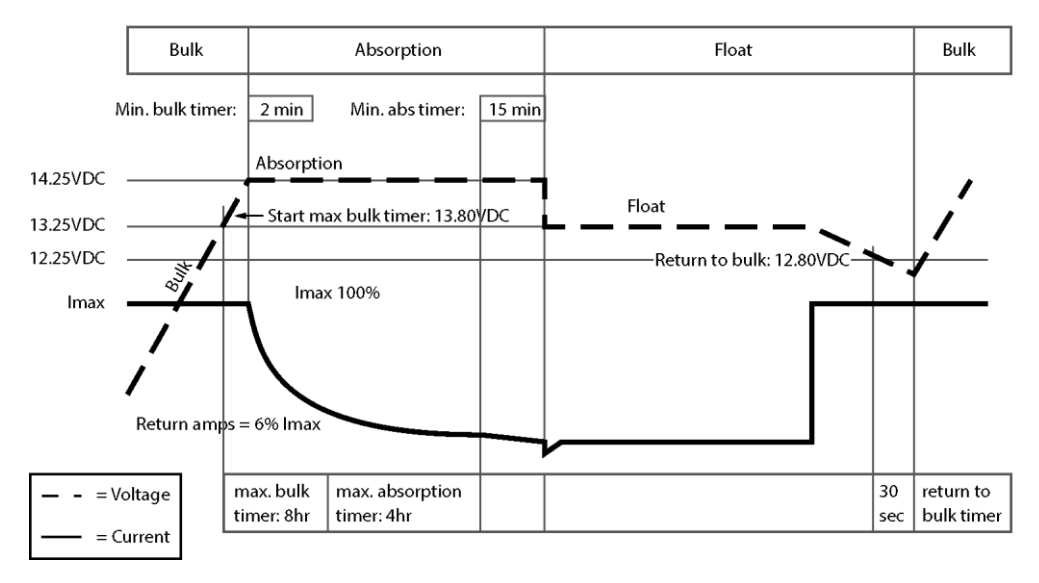

*Figure 2. Typical charge characteristic (at 25°C / 77°F). For a 24 V battery charger, multiply the voltages by two. For a 36 V charger, multiply by three. For a 48 V charger, multiply by four.*

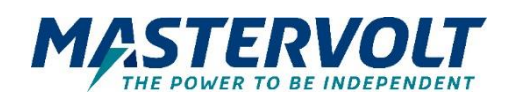

#### **Europe, Middle East & Africa**

**Technical Support** T: +31 (0) 20 34 22 100 E: ts.emea@OneASG.com

**Location & Shipping** Navico Group EMEA Snijdersbergweg 93 1105 AN Amsterdam The Netherlands

#### **Americas & Caribbean**

**Technical Support** T: +1 262 293 0600 / 800 307 6702 E: tech.mastervolt@OneASG.com

**Location & Shipping** Navico Group US N85 W12545 Westbrook Crossing Menomonee Falls, WI 53051 United States

#### **Asia Pacific**

**Technical Support** T: +64 9 415 7261 E: technical.apac@OneASG.com

**Location & Shipping** Navico Group APAC 42 Apollo Drive Rosedale, Auckland 0632 New Zealand

*Document version: 10000021286/02 (October 23) Copyright ©2023 Navico Group EMEA B.V. All rights reserved.*